# <span id="page-0-0"></span>DSPL

## Application Programs v3.1

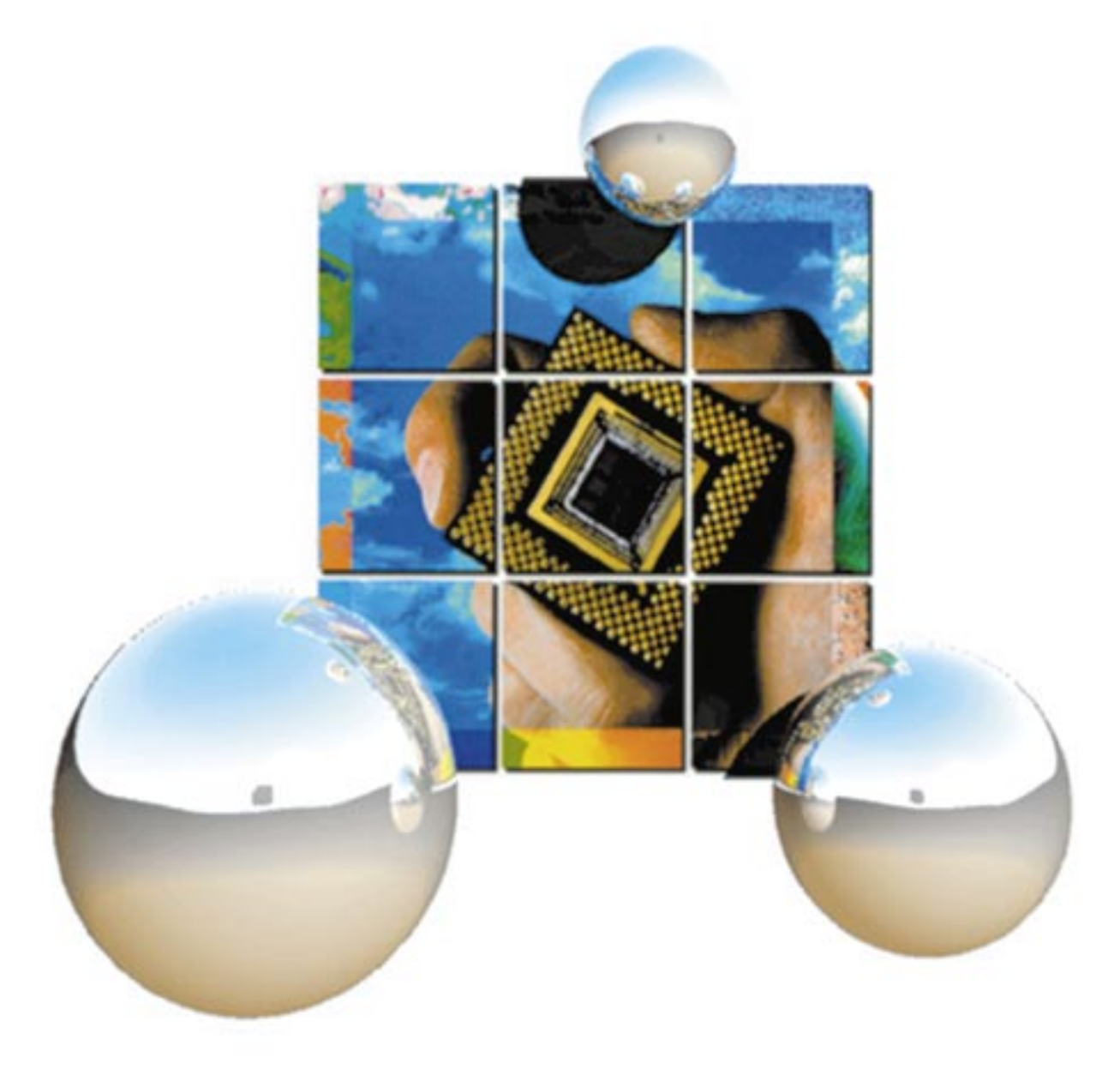

#### **DSPL**

#### **Application Programs**

**v3.1**

This documentation may not be copied, photocopied, reproduced, translated, modified or reduced to any electronic medium or machine-readable form, in whole or in part, without the prior written consent of DSP Control Group, Inc.

© Copyright 1997 DSP Control Group, Inc. PO Box 39331 Minneapolis, MN 55439 Phone: (612) 831-9556 FAX: (612) 831-4697

All rights reserved. Printed in the United States.

The authors and those involved in the manual's production have made every effort to provide accurate, useful information.

Use of this product in an electro mechanical system could result in a mechanical motion that could cause harm. DSP Control Group, Inc. is not responsible for any accident resulting from misuse of its products.

DSPL, Mx4, Mx4pro and Vx4++ are trademarks of DSP Control Group, Inc.

Other brand names and product names are trademarks of their respective holders.

DSPCG makes no warranty or condition, either expressed or implied, including but not limited to any implied warranties of merchantability and fitness for a particular purpose, regarding the licensed materials.

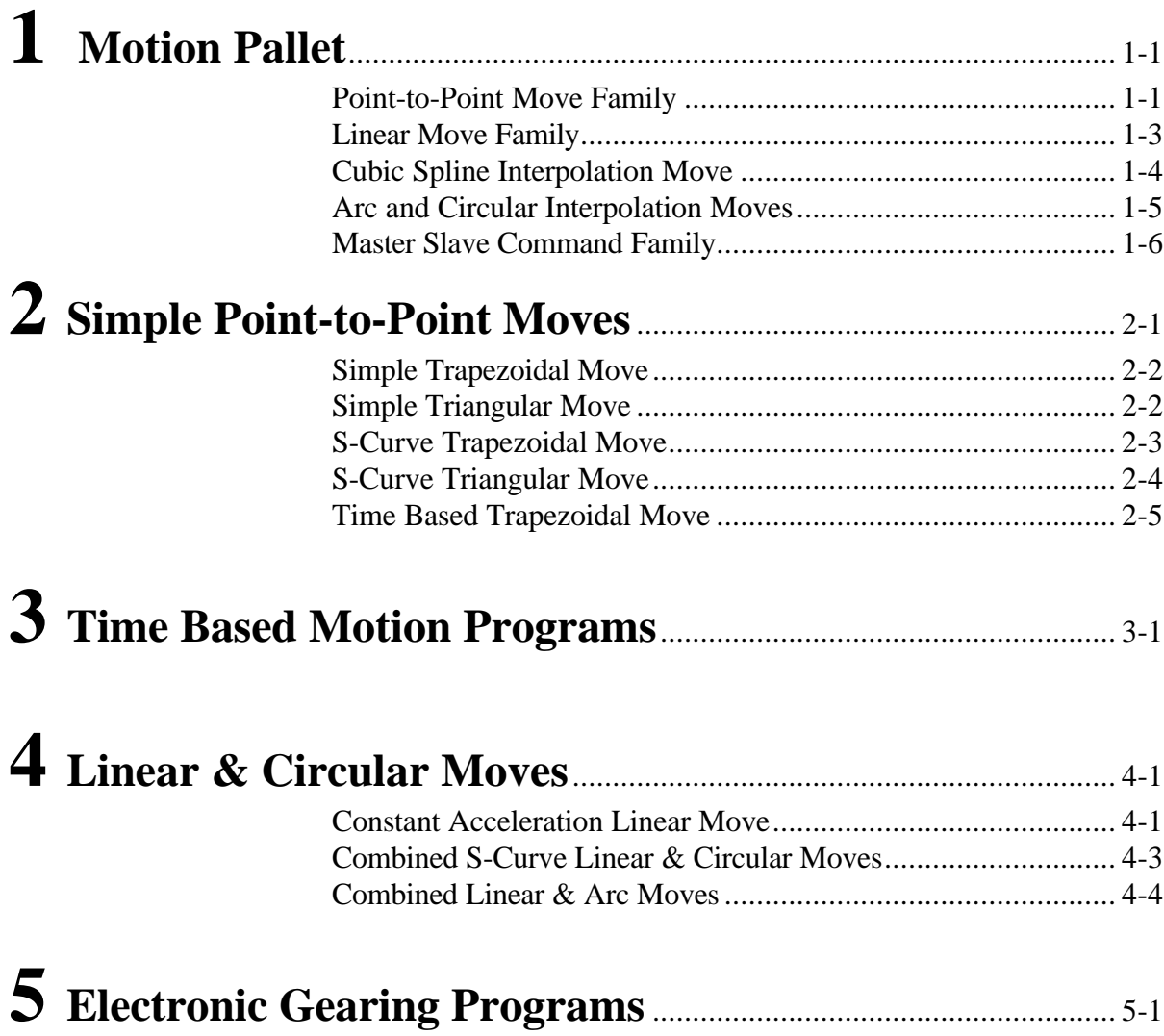

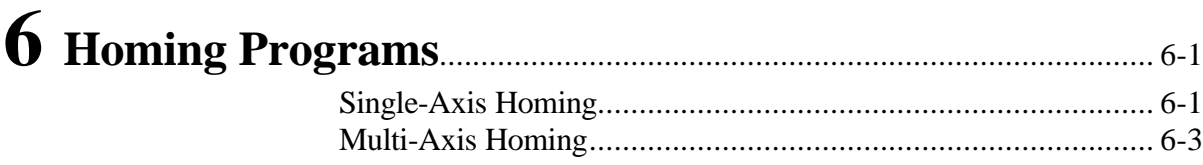

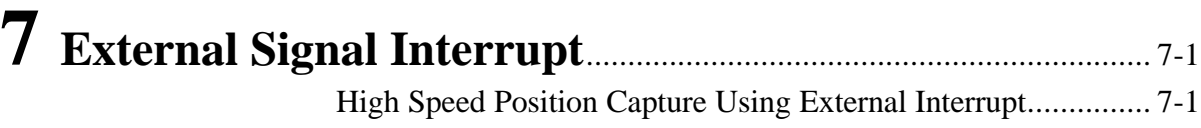

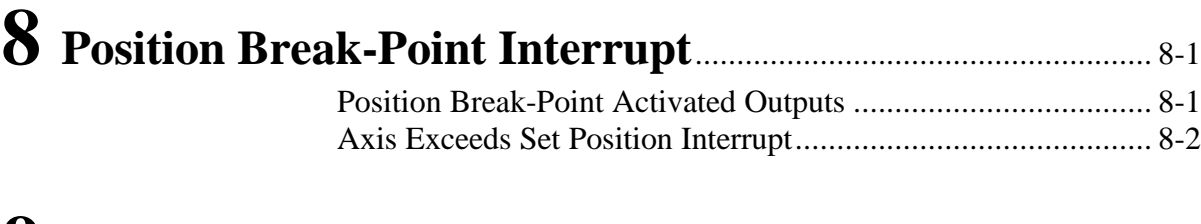

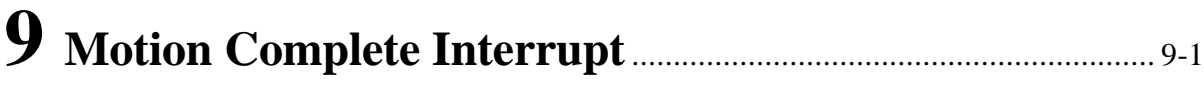

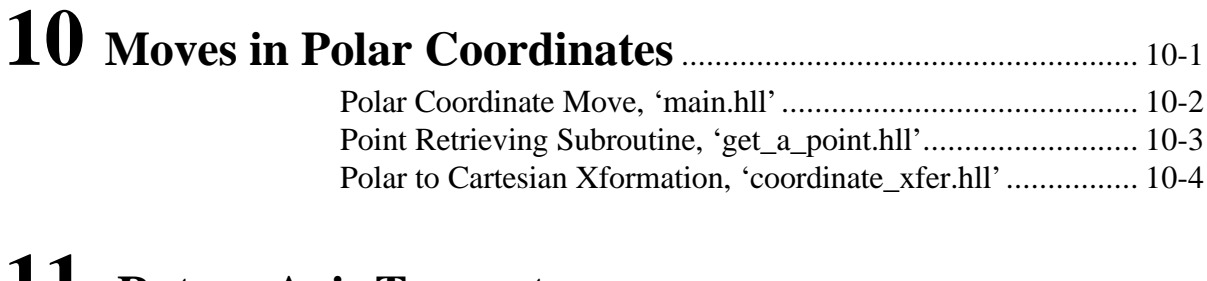

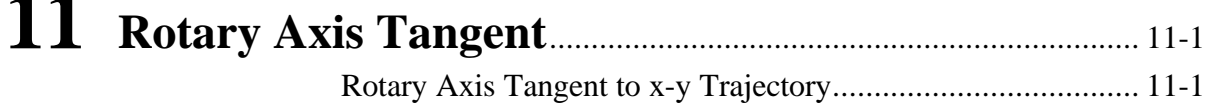

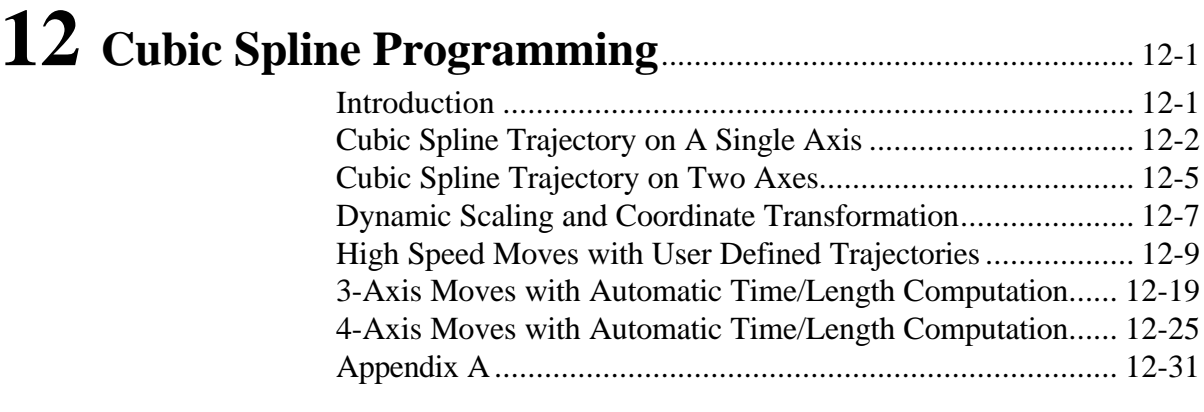

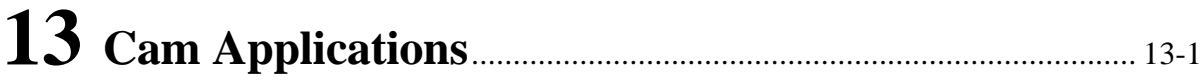

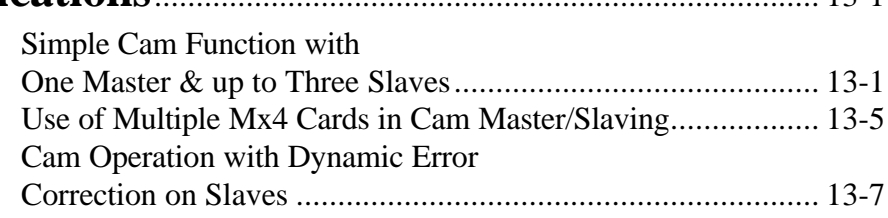

This page intentionally blank.

## <span id="page-6-0"></span>**1 Motion Pallet Point-to-Point Move Family**

These commands facilitate point to point moves. Their function is simple: given the current and target positions, find a trapezoid or an s-curve path velocity to achieve the target. All commands in this family complete the motion (i.e. they bring the system to a complete stop.)

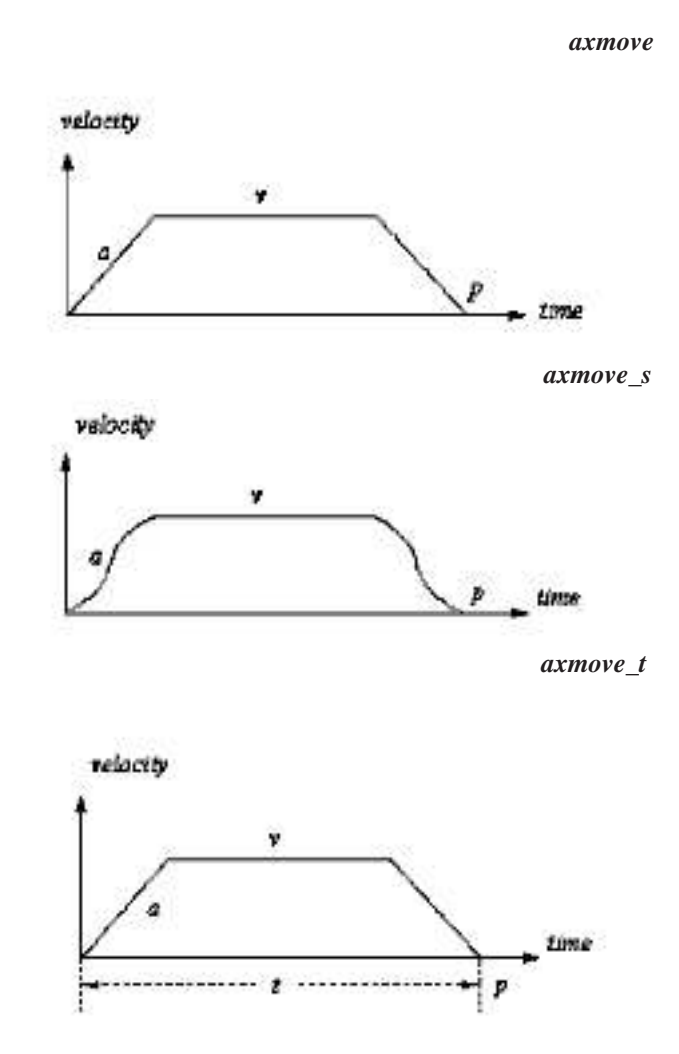

*axmove* A *trapezoidal* move which uses traveling speed, acceleration and end point for its arguments. In a trapezoidal move the acceleration to reach slew speed is constant. Also, the time to achieve the target position is a function of this move's arguments.

*axmove* s The arguments for this move are similar to those for AXMOVE - except, this command produces *S curve* velocity. Due to its finite jerk (derivative of acceleration with respect to time) compared to AXMOVE this command is gentler to the mechanical structure. You may achieve a better result with AXMOVE\_S, when high acceleration AXMOVE results an unacceptable overshoot. Also, it must be noted that compared to AXMOVE, AXMOVE\_S takes the same amount of time to finish the move.

> This command generates a trajectory similar in shape to AXMOVE except its arguments are, end position and *time* to finish a move. The instruction will automatically generate the trapezoidal profile to finish the move in a programmed time.

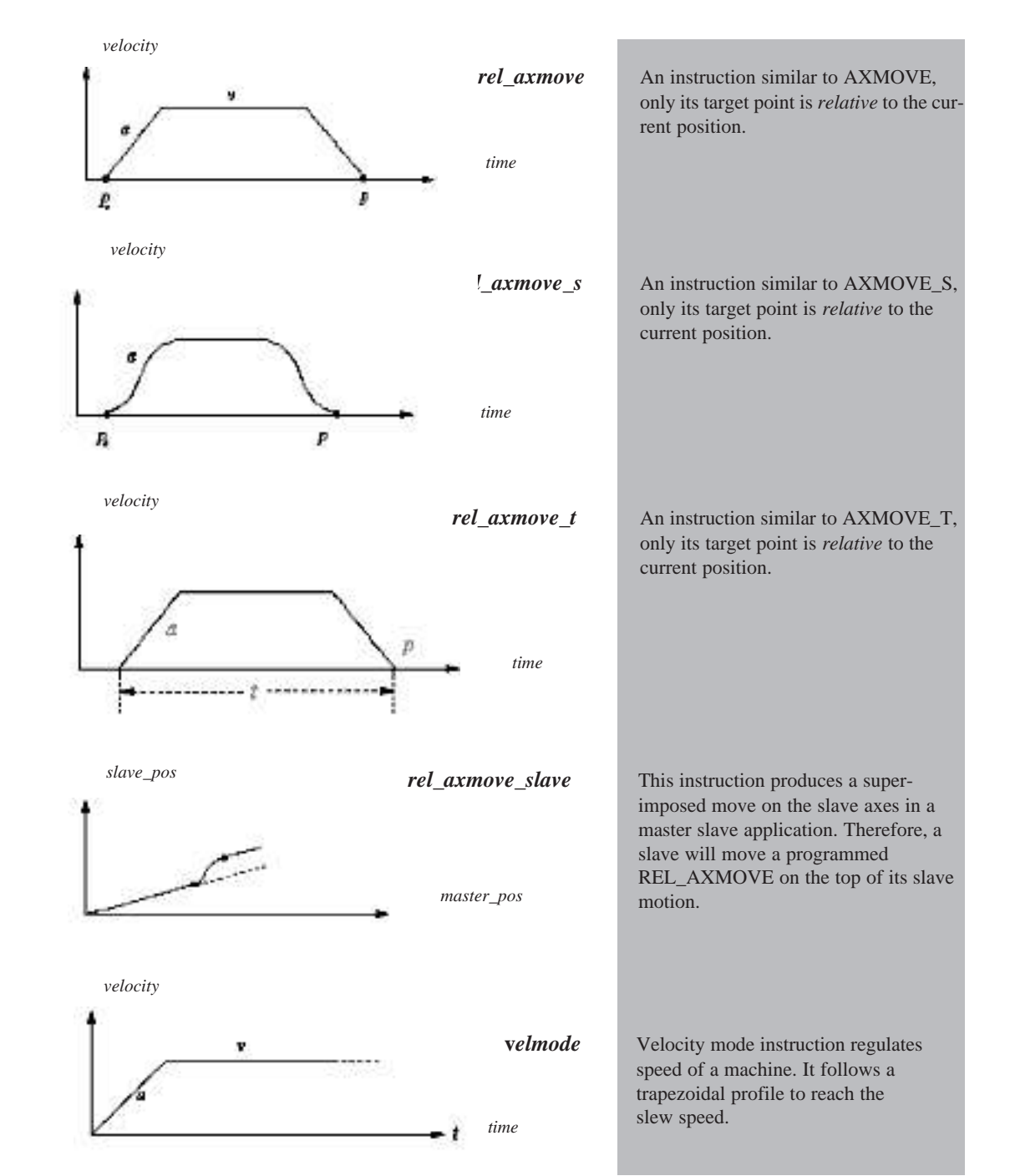

### **Linear Move Family**

These commands facilitate segment moves. Their function is simple: given the current position and speed, they achieve a programmed target position/velocity by moving over a linear (or s-curve) velocity path. All commands in this category perform a *segment* motion (i.e. depending on target speed they may or may not bring the system to a complete stop).

<span id="page-8-0"></span>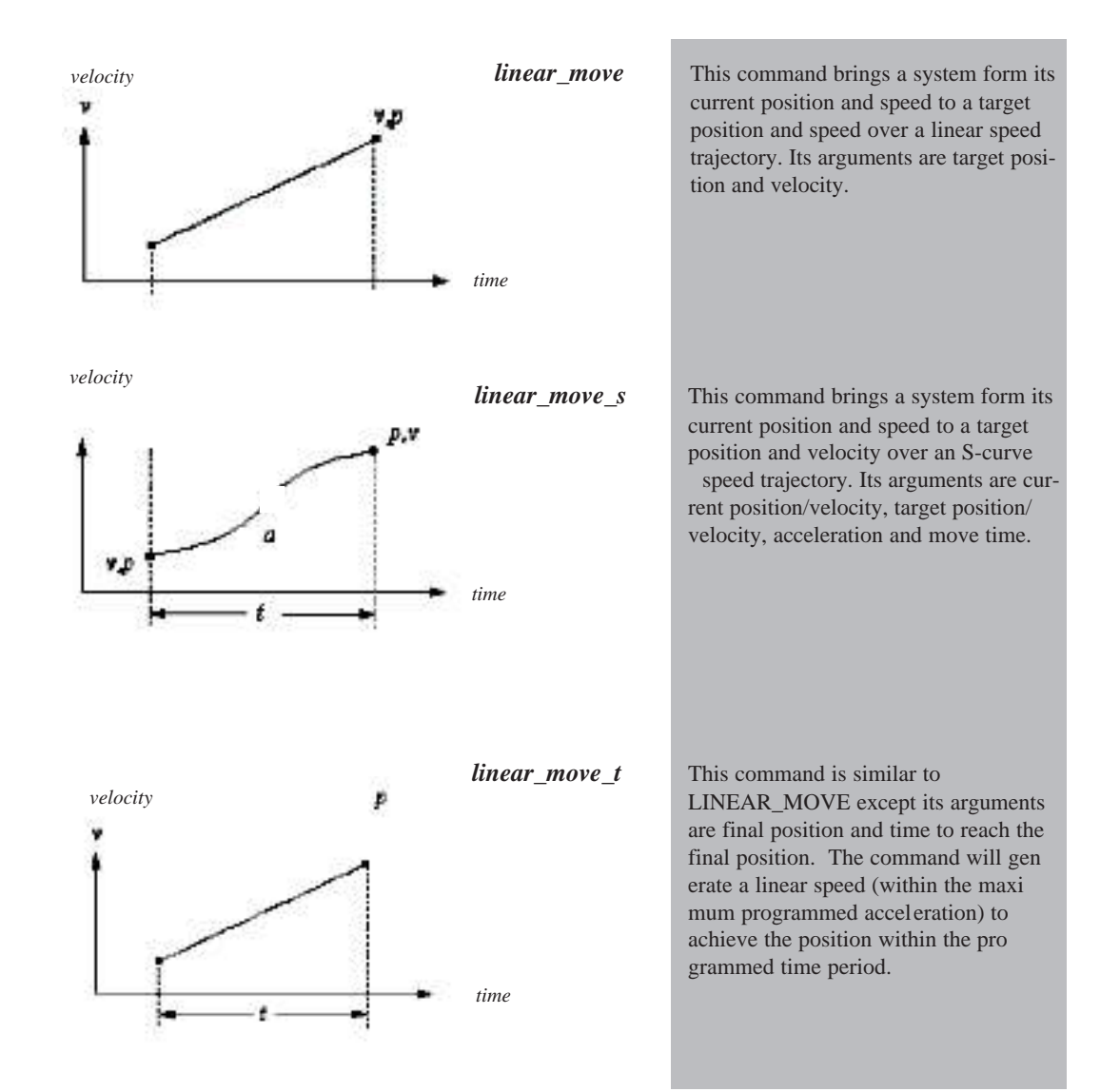

## <span id="page-9-0"></span>**Cubic Spline Move**

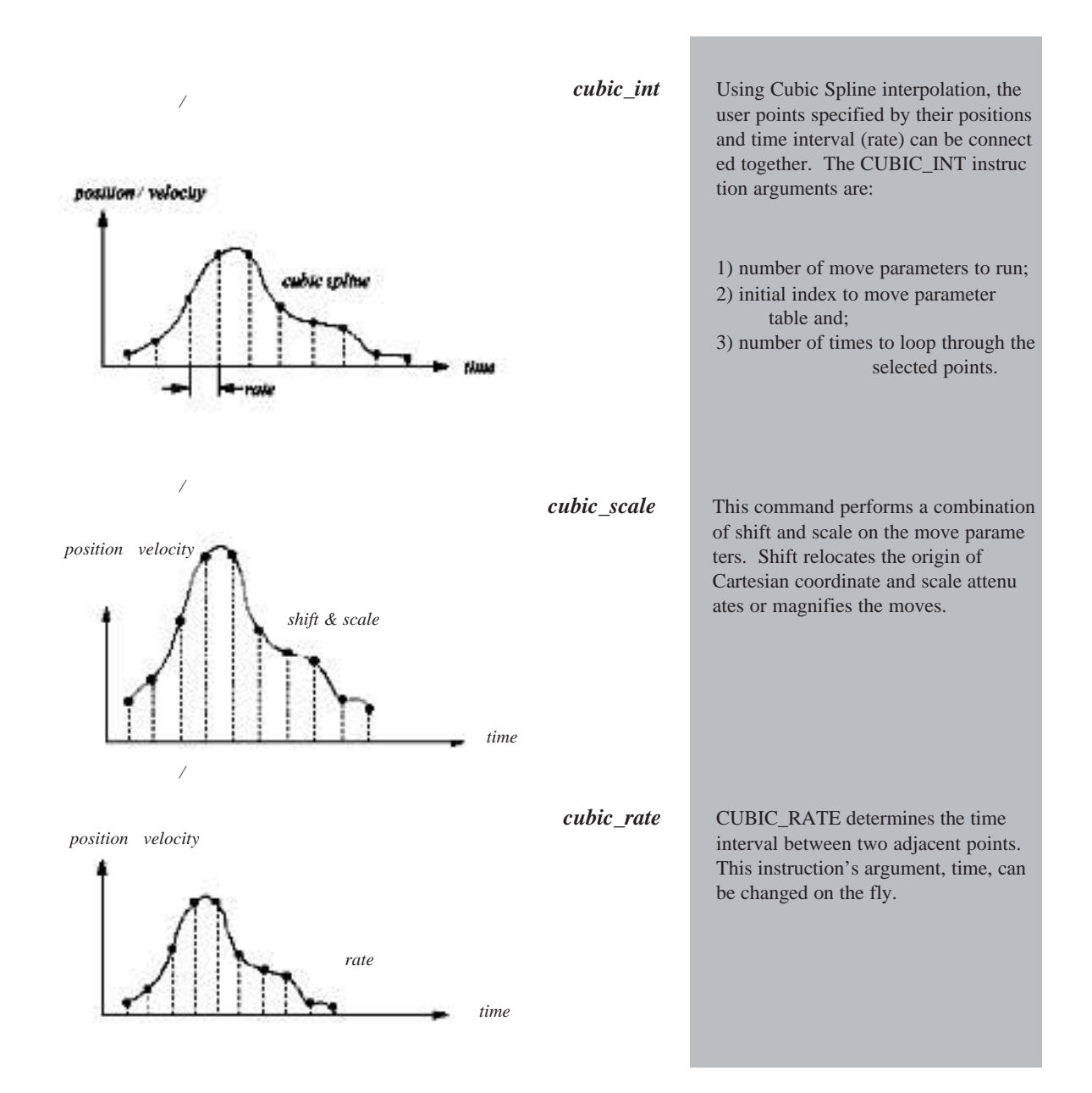

## <span id="page-10-0"></span>**Arc and Circular Moves**

These commands facilitate arcs, full circle or a circle *with compensation* for backlash or other non-linearity.

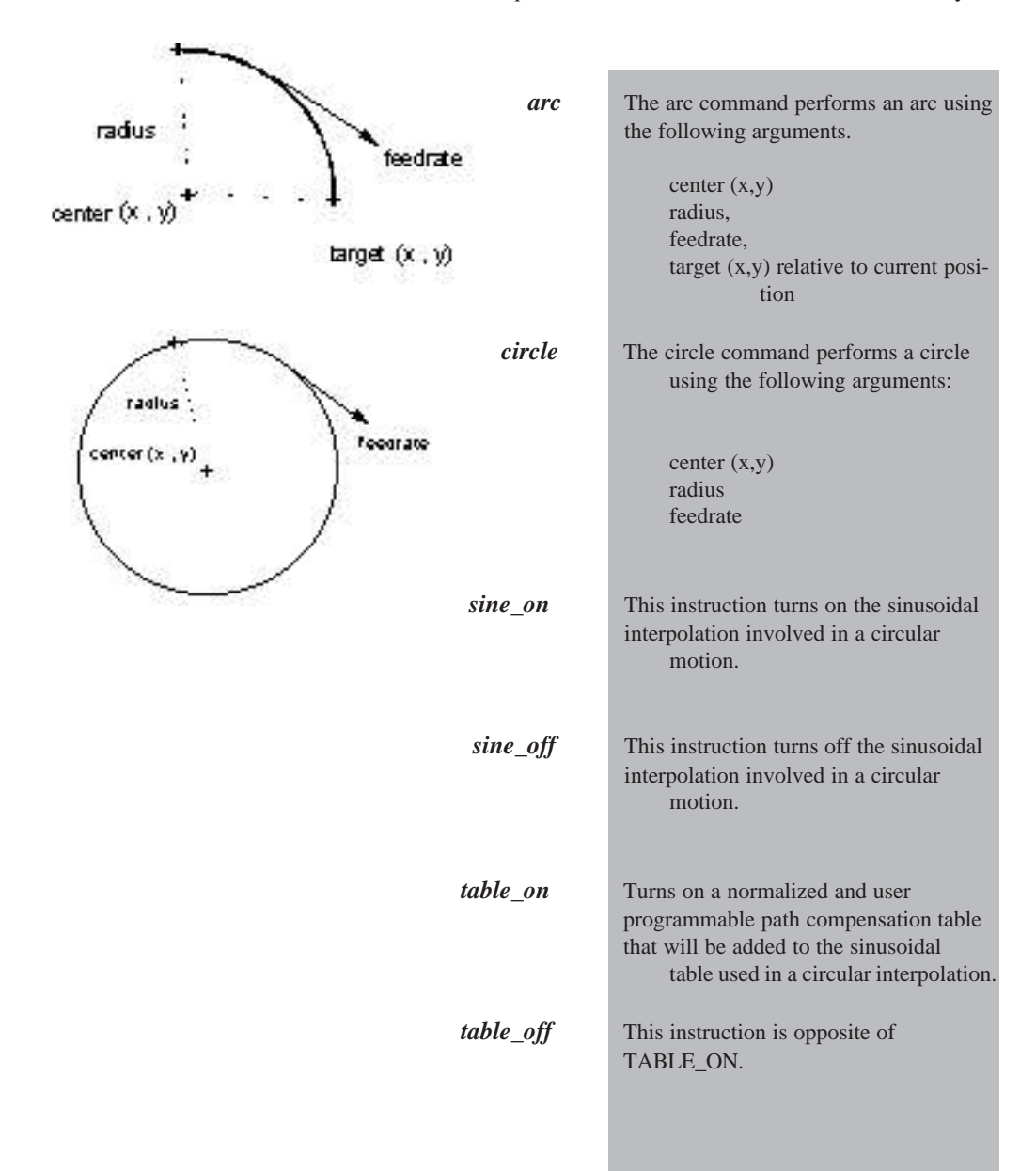

## **Master Slave Command Family**

<span id="page-11-0"></span>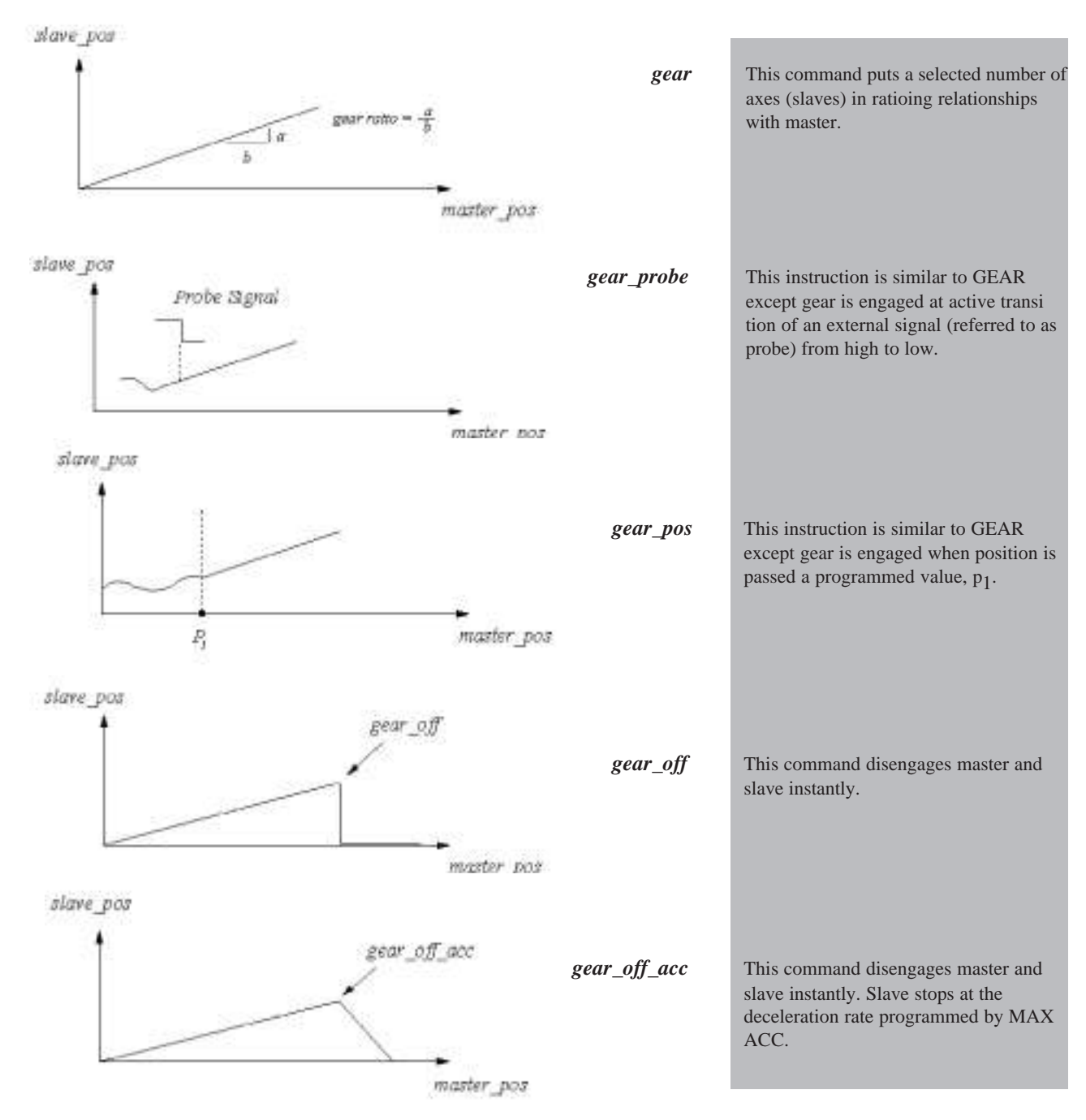

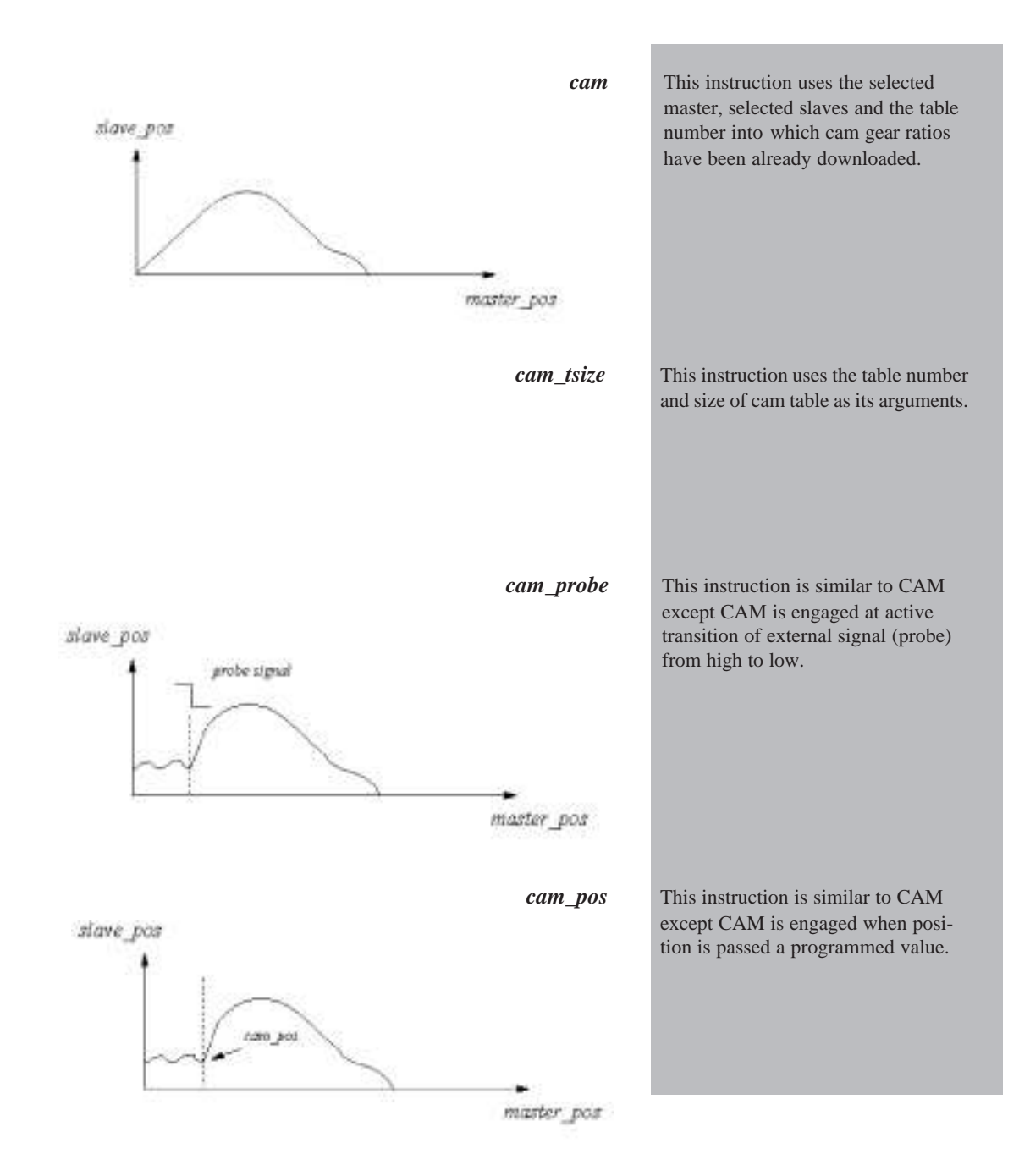

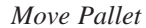

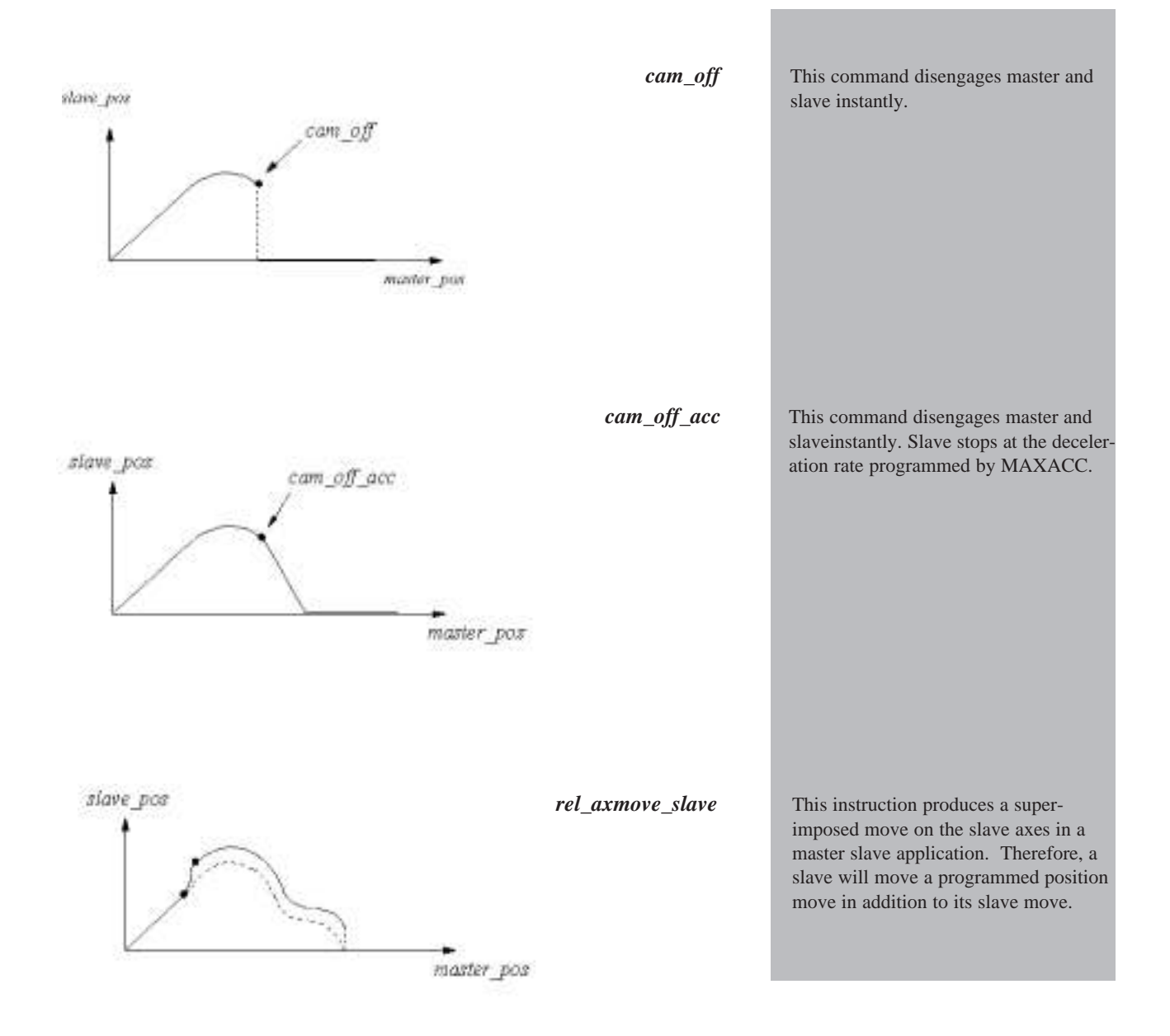

## <span id="page-14-1"></span><span id="page-14-0"></span>**Simple Trapezoidal Move**

This simple motion program moves motor one from a preset position to a new position with a specified velocity profile characterized by its slew rate and acceleration.

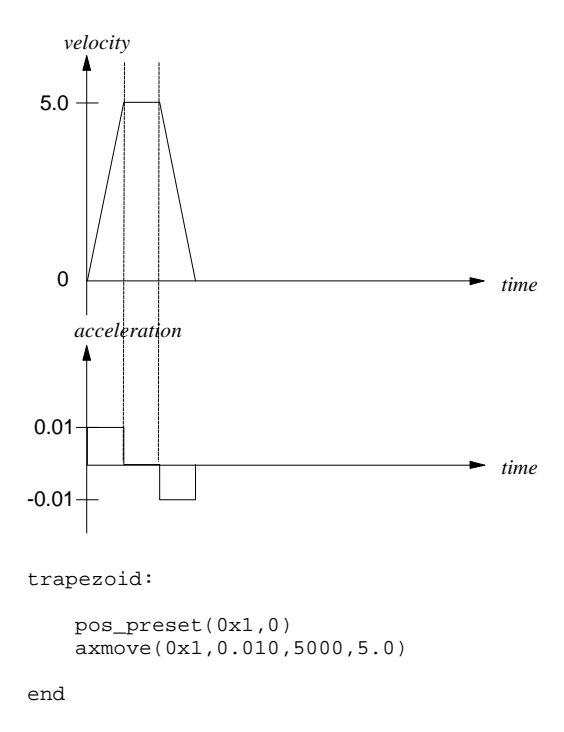

## <span id="page-15-0"></span>**Simple Triangular Move**

This program moves motor one from an initial position of 0 to a final position of 5,625 counts on a triangular velocity profile. This profile uses an acceleration of 0.0025 counts/(200 μs)2 and target velocity of 5.0 counts/200μs.

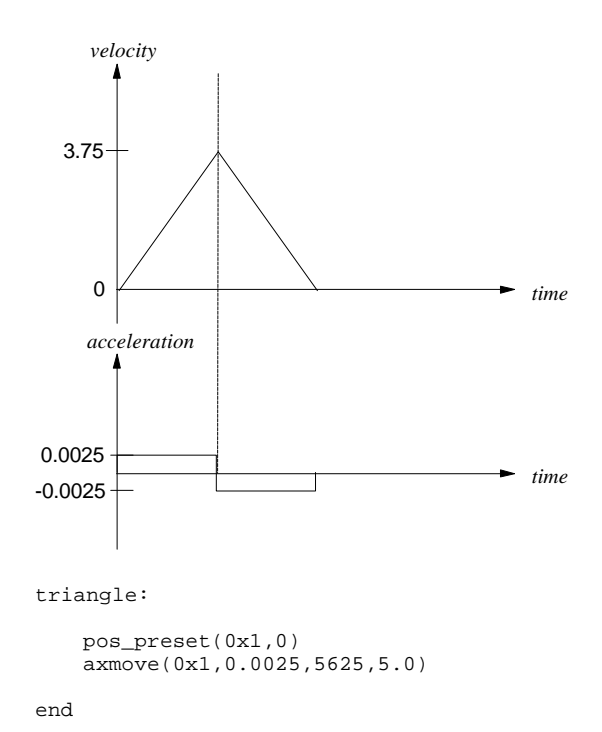

## <span id="page-16-0"></span>**S-Curve Trapezoidal Move**

This simple motion program moves motor one from a preset position to a new position with a specified s curve velocity profile characterized by its slew rate and acceleration. Note that the maximum acceleration achieved in the move will be twice that programmed as the acceleration argument.

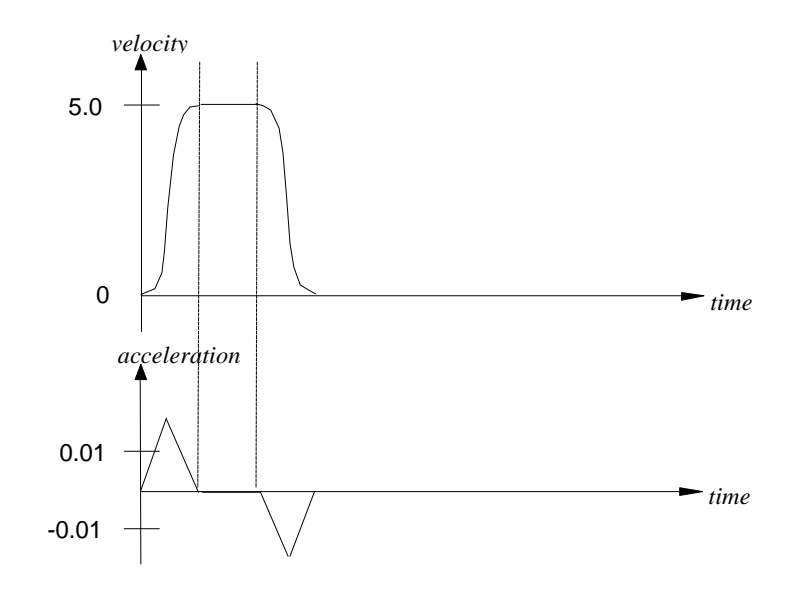

scurve\_trapezoid:

pos\_preset(0x1,0) axmove\_s(0x1,0.010,5000,5.0)

end

## **S-Curve Triangular Move**

This program moves motor one from an initial position of 0 to a final position of 5,625 counts on a triangular s curve velocity profile. This profile uses an acceleration of 0.0025 counts/(200 μs)2 and target velocity of 5.0 counts/200μs.

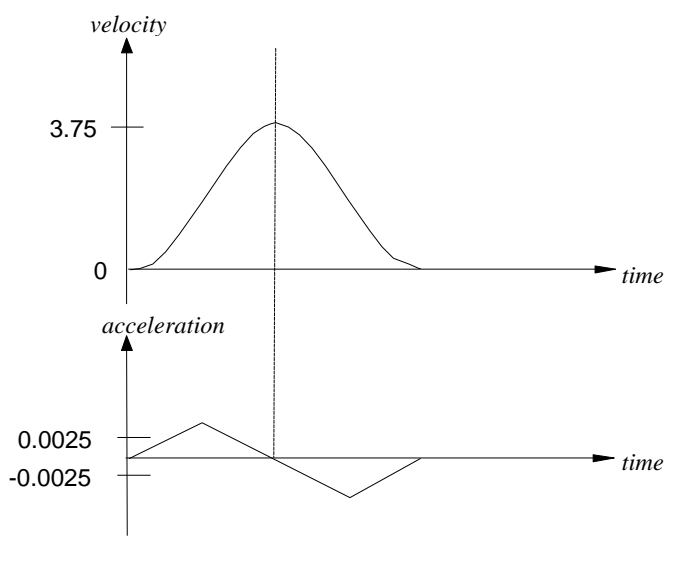

scurve\_triangle:

pos\_preset(0x1,0) axmove\_s(0x1,0.0025,5625,5.0)

end

## <span id="page-18-1"></span><span id="page-18-0"></span>**Time Based Trapezoidal Move**

This program moves motor one from an initial position of 0 to a final position of 20000 counts in 500 ms (or 2500\*200 $\mu$ s) at acceleration = 1 count/(200 $\mu$ s)<sup>2</sup>. Velocity for this move will be automatically calculated by the Mx4.

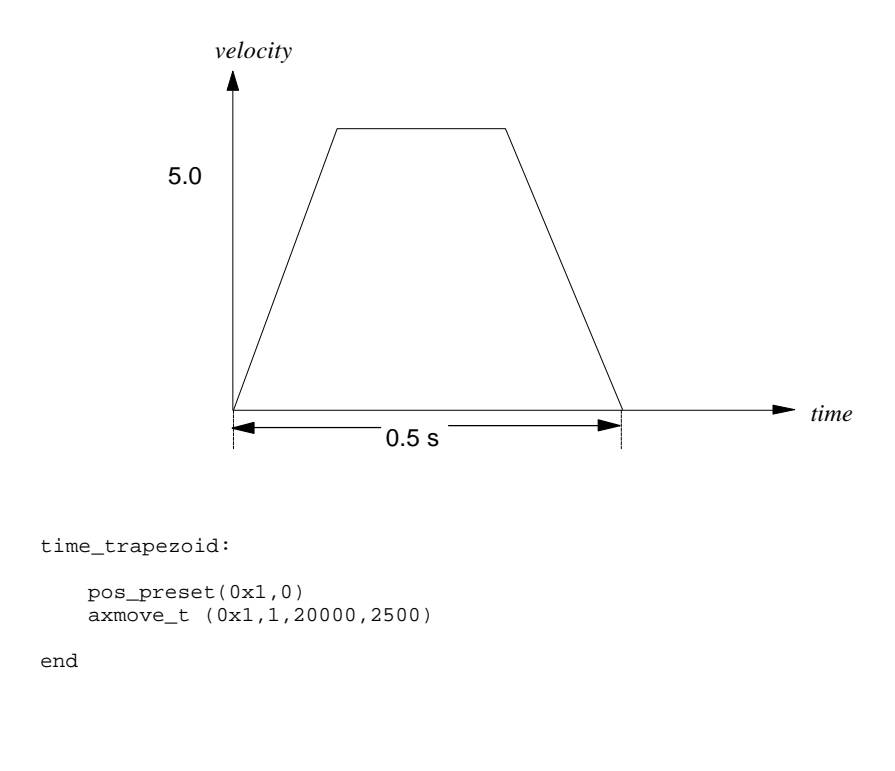

This page intentionally blank.

<span id="page-20-0"></span>In the following application a series of moves for multiple joints are to be completed within the specified times:  $t_1, t_2, \ldots$  respectively. This means that all motors must reach their intermediate target positions (posx,posy,posz and posw) simultaneously. The DSPL instruction AXMOVE\_T is ideal for this application. It is important to note that a real time execution of  $A X M OVE_T$  (or AXMOVE) with its new move parameter(s) will intercept the one in progress. There are two ways to supply a DSPL program with target positions (and/or other move parameters). The first method allows the host to update move parameters using real time command CHANGE\_VAR**.** This command is provided with the Mx4 C++ /Visual Basic 32-bit DLL. In the second method the DSPL retrieves the move parameters from its own table memory. Alternatively, the DSPL can use its own floating point math for real time computation of move parameters.

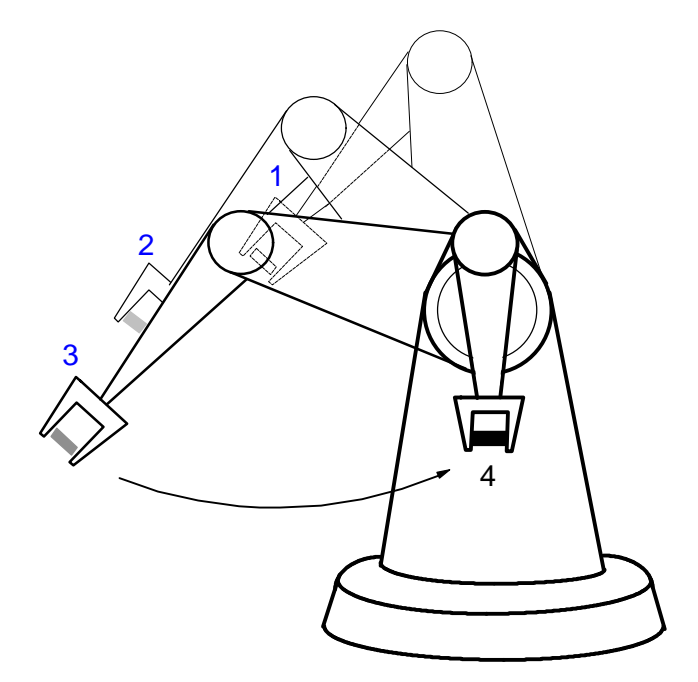

#### **1) Host updates the target positions to reach in a specified time**

In this case host updates the target points. The communication protocol between DSPL and host programs is as follows. First, the DSPL resets  $flag = 0$  to let host program know it can update target points. Host uses command CHANGE\_VAR to update the target points. Upon the completion of variable update, host sets the flag = 1 to let DSPL program know update is finished. The DSPL uses the recently updated variables as arguments for  $A X M OVE_T$  command and resets the flag = 0 to let the host program know that once again host is allowed to update target points.

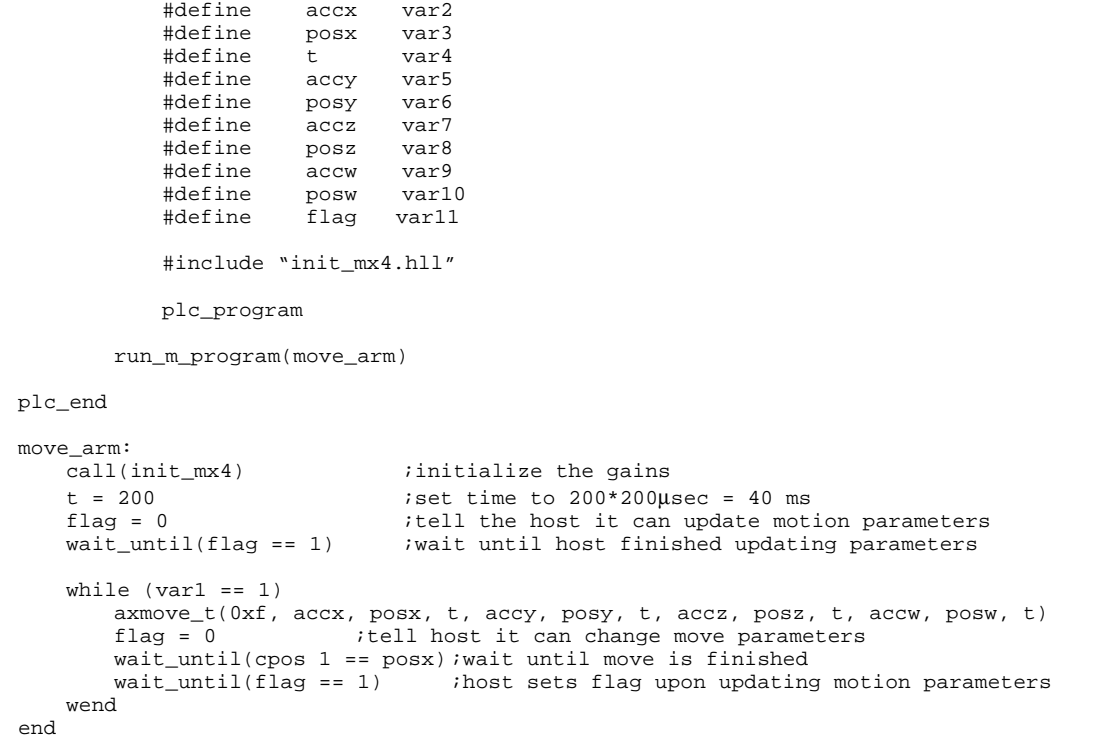

#### **2) DSPL calculates/retrieves the target positions to reach in a specified time**

In this case, the target points are retrieved from the Mx4 table memory. The subroutine, get\_points performs this data retrieval. The variable size holds the number of prestored target points. To download target position to the Mx4 table memory, you may use the download position facility provided with Mx4pro v4.

```
#define size var1<br>#define accx var2
       #define
       #define posx var3<br>#define posx var3
                     t var4<br>accy var5
       #define accy var5<br>#define posy var6
       #define posy
       #define accz var7
       #define posz var8
       #define accw var9<br>#define posw var10
       #define posw var10
       #define
       #include "mx4_init.hll"
       plc_program
          run_m_program(move_arm)
       plc_end
       move_arm:
t = 200 ; is time to 200*200\musec = 40 ms
accx = 1accy = 1accz = 1accw = 1size = 500 ; the total number of moves
call(get_points)
while (size >= 1)
    axmove_t(0xf, accx, posx, t, accy, posy, t, accz, posz, t, accw, posw, t)
   targetx = posxcall(get_points)
   wait_until(cpos 1 == targetx) ;wait until move is finished
   var1 = var1 - 1wend
```

```
get_points:
                  posx = table_p(index) ;retrieve one set of 32-bit target points
                  index = index + 2
                  posy = table_p(index)
                  index = index + 2
                  posz = table_p(index)
                  index = index + 2posw = table_p(index)
            ret()
            end
```
### <span id="page-24-1"></span><span id="page-24-0"></span>**Constant Acceleration Linear Move**

The linear motion commands are used in motions where the velocity connecting point A to point B is linear. The starting position/velocity (defining point A) are those of an axis at the commencement of this command. The ending position and velocity are the command's arguments. The following example will trace a square shape as illustrated below.

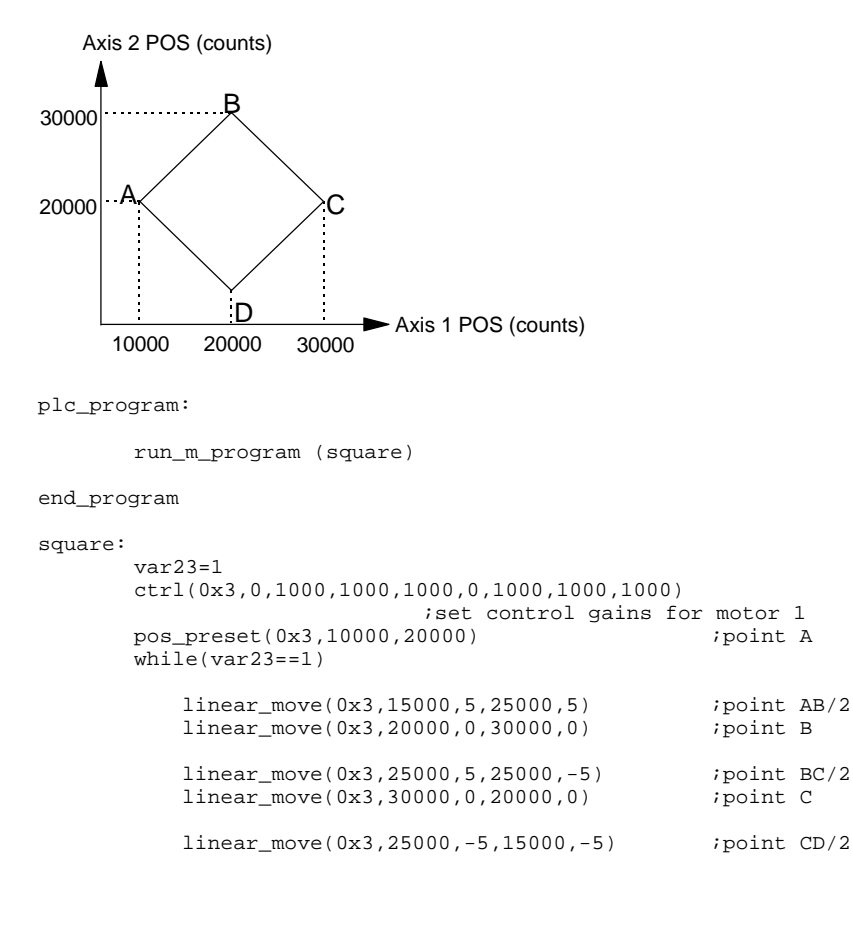

linear\_move(0x3,20000,0,10000,0) ;point D linear\_move(0x3,15000,-5,15000,5) *j*point DA/2 linear\_move(0x3,10000,0,20000,0) ;point A wend

end

## <span id="page-26-0"></span>**Combined S-Curve Linear & Circular Moves**

From position A (1000,1000) counts, move axes one and two to position (3000,2500) where the axes complete 360° of a circle centered at (4500,500). The circle feedrate is 1.0 counts/200μs.

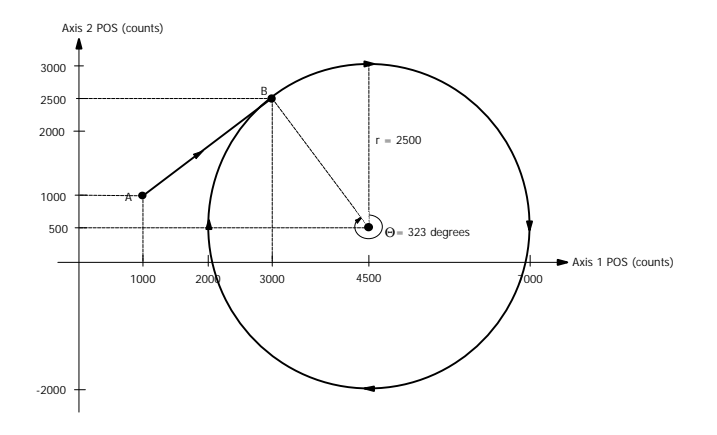

#### circular:

```
pos_preset(0x3,1000,1000) ;preset position counters to
                              ;point A
linear_move_s(0x3,1000,0,3000,0.8,5000,0.00030,1000,0,2500,0.6,500
       0,0.00023)
                              ;linear move from A to B
circle(0x3,1500,-2000,2500,1.0,0,0)
                              ;circle from B to B (360
                              ;degrees clockwise)
```
end

## <span id="page-27-0"></span>**Combined Linear & Arc Moves**

This example demonstrates how to move an x-y table according to the shape illustrated below.

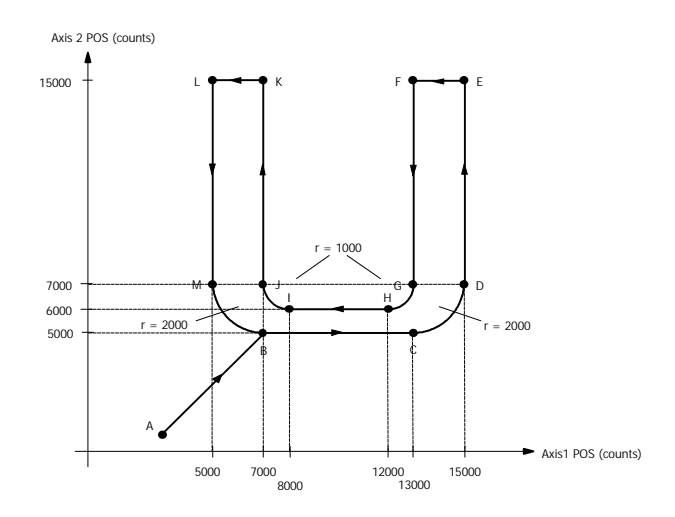

U-Shape:

```
pos_preset(0x3,3000,1000) ;preset position counters
axmove(0x3,0.004,7000,1.0,0.004,5000,1.0)
                                     ;from A to B
wait_until(CPOS1==7000)                   ;wait for completion of A
                                     ;to B motion
linear_move_s(0x1,7000,0,13000,1.0,0,0)
                                     ;from B to C
circle(0x3,0,2000,2000,-1.0,2000,2000)
                                     ;from C to D
linear_move_s(0x2,7000,1.0,15000,0,0,0)
                                     ;from D to E
wait_until((CPOS2==15000) and (CVEL2==0))
                                     ;wait for completion of D
                                     ;to E motion
axmove(0x1,0.004,13000,-1.0) ; from E to F
wait until((CPOS1==13000) and (CVEL1==0));wait for completion of E
                                     ;to F motion
linear_move_s(0x2,15000,0,7000,-0.4,0,0)
                                     ;from F to G
```

```
circle(0x3,-1000,0,1000,0.4,-1000,-1000)
                                      ;from G to H
linear_move_s(0x1,12000,-0.4,8000,-0.4,0,0)
                                     ;from H to I
circle(0x3,0,1000,1000,0.4,-1000,1000)
                                      ;from I to J
linear_move_s(0x2,7000,0.4,15000,0,0,0)
                                     ;from J to K
wait_until((CPOS2==15000) and (CVEL2==0))
                                     ;wait for completion of J
                                     ;to K motion
axmove(0x1,0.004,5000,-1.0) ; from K to L
wait_until((CPOS1==5000) and (CVEL1==0))
                                     \frac{1}{x} iwait for completion of K
                                      ;to L motion
linear_move_s(0x2,15000,0,7000,-1.0,0,0)
                                     ;from L to M
circle(0x3,2000,0,2000,-1.0,2000,-2000)
                                      ;from M to N
```
end

This page intentionally blank.

<span id="page-30-0"></span>The four applications that will be covered in this section include:

- 1) Single gear ratio motion program
- 2) Variable gear ratio motion program
- 3) Engage in electronic gearing when external signal changes state
- 4) Engage in electronic gearing when master passes a programmed position

Illustrated below is an example of a packaging process that includes two conveyor belts. The upper belt contains the products equally positioned in between the logs. The master motor moves the product and drops each into the buckets. Clearly, this calls for a gearing mechanism that engages the master and slave, the conveyor belt moving the buckets. The gear ratio in this example is determined by the ratio of the space between the centers of adjacent buckets and the space between the products. In the following example, the motion program runs only one master/slave line. This line states master is motor 1, slave is motor 2 and gear ratio is 2.

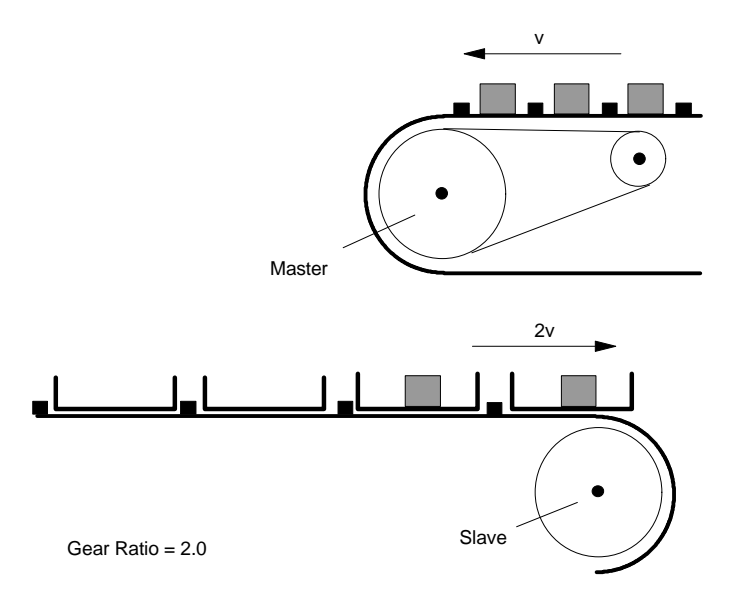

#### **1) Single gear ratio motion program**

#define master var2 #define slave #include "init\_mx4.hll" plc\_program run\_m\_program(electronic\_gearing) end\_plc master = 1  $\qquad$  ; select axis 1 as master<br>slave = 2  $\qquad$  ; select axis 2 as slave iselect axis 2 as slave electronic\_gearing: gear(master, slave, 2) end

#### **2) Variable gear ratio motion program**

In this example, motion program electronic\_gearing starts an endless loop in which variable gear\_ratio (VAR4) is continually updated. You may use the second task (permitted in DSPL programming) to calculate gear\_ratios onthe-fly. Alternatively, if the host is to update gear\_ratios, the host based real time command CHANGE\_VAR (contained in Mx4 C++ or Visual Basic DLL) can be used to update VAR4.

#define master var2 #define slave #define gear\_ratio var4 #include "init\_mx4.hll" plc\_program run\_m\_program(electronic\_gearing) end\_plc  $\text{master} = 1$  ; select axis 1 as master  $slave = 2$  ; is slave is 2 as slave gear\_ratio = 2

```
electronic_gearing:
   while (var1 == 1) \qquad ; changing var1 (by host) disengages slave
           gear(master, slave, gear_ratio)
           delay(100)
   wend
   gear_off_acc(2)
end
```
#### **3) Engage in electronic gearing by an external signal**

In this example, the slave is geared to the master motor only if the pulse sent by the electronic eye is switched to logic zero. This feature is useful in applications where there may be a problem on the line such as missing bucket.

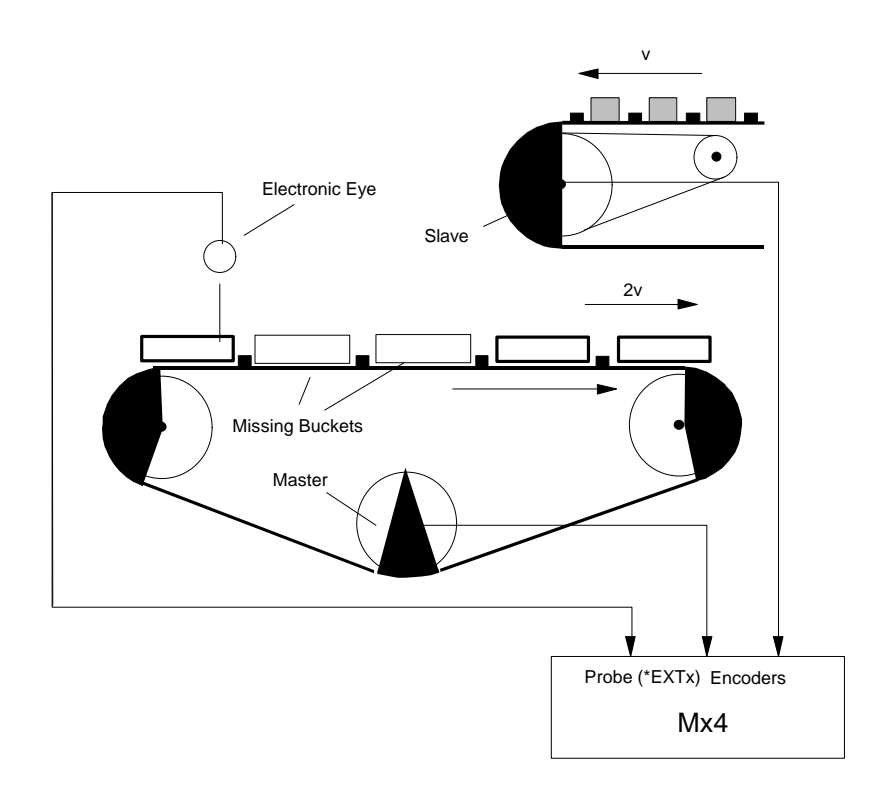

```
#define master var2
#define slave var3
#define gear_ratio var4
#include "init_mx4.hll"
plc_program
  run_m_program(electronic_gearing)
end_plc
master = 1 \qquad \qquad ; select axis 1 as master
slave = 2 \qquad \qquad ; select axis 2 as slave
gear_ratio = 2
electronic_gearing:
   velmode (1,5) ; yut master in velocity control mode
   gear_probe(master, slave, 1, gear_ratio)
   wait_until(INP1_REG & 0x0002) ;wait until stop button is pushed
   gear_off_acc(2)
end
```
#### **4) Engage in electronic gearing when master passes a programmed position**

Products on the conveyor belt moved by the master motor are positioned uniformly. The slave motor cuts the film connecting the two adjacent products. The result of this cut is unsatisfactory if the knife lands vertically. It is preferred that while landing, the knife edge travels and is tightly geared to the position of film that must be cut. This is shown in the following figure.

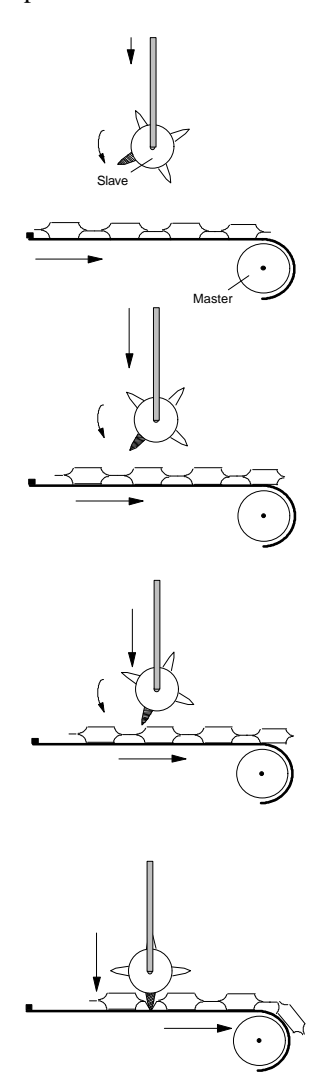

```
#define master var2
#define slave var3
#include "init_mx4.hll"
plc_program
    run_m_program(electronic_gearing)
end_plc
master = 1 (iselect axis 1 as master
slave = 2 iselect axis 2 as slave
master = 1<br>slave = 2<br>gear_ratio = 1
electronic_gearing:
     gear_pos(master, slave, gear_ratio, 200);engage when master passed 200<br>velmode (1,5) ; ; ; ; ; ; ; ; ; ; ; wait master move<br>wait_until(INP1_REG & 0x0002) ; ; wait for stop button
      velmode (1,5) \qquad \qquad ; start master move
      wait_until(INP1_REG & 0x0002) ;wait for stop button
     \begin{array}{lll} \texttt{gear\_off\_acc(2)} & \texttt{istop slave} \\ \texttt{stop(1)} & \texttt{istop master} \end{array}istop master
end
```
## **Single-Axis Homing**

This program describes automatic homing for an axis. We assume that axis 1 home switch is connected to the Mx4 input IN1. The negative and positive homing speeds are set to a small value.

The process of homing starts with driving toward the home switch. Upon the recipt of this signal the axis decelerates to a stop, index (marker) pulse interrupt is enabled and a move in opposite direction is initiated. Upon the recipt of index pulse interrupt, the location of index pulse is saved in reference\_pos and the axis decelerates to a stop. The move parameter, reference\_pos, in conjunction with trapezoidal move command, AXMOVE, will drive the axis to the marker position.

```
#define neg_homing_vel var2
#define pos_homing_vel var3<br>#define reference pos var4
#define reference_pos
plc_program:
    run_m_program(go_home)
end
go_home:<br>neg_homing_vel = -.5
                                  ;negative homing velocity
   pos_homing_vel = .1 ;positive homing velocity
    ; Assume the Mx4 Input IN1 is connected to the home position switch.
   velmode(0x1, neg_homing_vel) ; move toward home switch
    wait_until(inp1_reg & 0x0002) ;while home switch isn't set
    int_reg_clr(0x0001, 0x1) ;clear index pulse interrupt
                                  ; enable index pulse interrupt ax1
```

```
stop(0x1) \qquad \qquad ; stop immediately
while(~index_reg & 0x0001) ;while no index interrupt set
 velmode(0x1, pos_homing_vel) ;move towards home
wend<br>stop(0x1)
                                istop immediately
 reference_pos = index_pos1 ;reference position saves the marker position
 axmove(1, .1, reference_pos, neg_homing_pos)
                                 ;go to reference position
end
```
## **Multi-Axis Homing**

This program describes automatic homing for multiple axes. We assume that axis 1 and axis 2 home switches are connected to the Mx4 inputs IN1 and IN3 respectively. The negative and positive homing speeds are set to small values. The process of homing starts with driving toward the home switches. Upon receipt of these signals the two axes decelerate to a stop, index (marker) pulse interrupt is enabled and a move in opposite direction is initiated. Upon the receipt of index pulse interrupt, the locations of these index pulses are saved in reference pos1 and reference pos2, and both axes decelerate to a stop. The move parameters, reference\_pos1, and reference\_pos2, in conjunction with trapezoidal move command, axmove, will move the axes to the marker position.

```
#define neg_homing_vel var2
#define pos_homing_vel var3
#define reference_pos1 var4
#define reference_pos2 var5
plc_program:
       run_m_program(go_home)
end
go_home:<br>neq homing vel = -.5; negative homing velocity
  pos_homing_vel = .1 <br> ipositive homing velocity
    velmode(0x3, neg_homing_vel, neg_homing_vel) ; move toward home switch
    wait_until((inp1_reg & 0x0002) OR (inp1_reg & 0x0004))
                                       ; wait for home switches for axis 1 or
                                        ; axis 2 to set
    stop(0x3) ;stop axis 1 & 2 immediately
                                       itest to see if axis 1 is at home
       velmode(0x1, neg_homing_vel);axis 1 go towards home switch
    wend 
   stop(0x1) ; stop axis 1 immediately
   while(\text{while}(\text{right}\text{if} at \text{time}) \text{if} axis 2 is at home velmode(0x2, var2) \text{if} axis 2 go towards home switch
                                       iaxis 2 go towards home switch
   wend<br>stop(0x2)
                                       istop axis 2 immediately
```

```
int\_reg\_clr(0x0001, 0x1)<br>en_index (0x1)
                                                 iclear index pulse interrupts<br>ienable index pulse interrupt ax1 & 2
  while(\text{while}(\text{index\_reg} \& 0 \times 0001) ; while no index interrupt set velmode(0 \times 1, var3) ; move towards home
    velmode(0x1, var3)wend
  stop(0x1)
  int_reg_clr(0x0001, 0x2) ;clear index pulse interrupts<br>en_index(0x2) ;enable index pulse interrupt
                                                  ienable index pulse interrupt ax1 & 2
  while(\text{while}(\text{index\_reg} & 0x0002) ;while no index interrupt set velmode(0x2, var3) ;move towards home
    velmode(0x2, var3)wend
 stop(0x2)
  reference_pos1 = index_pos1 ; reference position saves the marker position
  reference_pos2 = index_pos2 ; reference position saves the marker position
 axmove(0x3, .1, reference_pos1, neg_homing_pos, .1, reference_pos2, neg_homing_pos)
                                            ; go to reference position
end
```
## **7 External Signal Interrupt**

## **High Speed Position Capture Using External Interrupt**

This program describes high speed position capture using external interrupt signal (\*EXTx, referred to as probe).

The program will first run axis 1 in velocity mode. Second, one of the two external interrupts (\*EXT2) is enabled. This is done after this signal's corresponding interrupt register is cleared. Upon the recipt of probe interrupt, the captured positions for axes 1 through 4 are saved. To indicate the termination of capture, and only as a test, we preset the position of axis 4 to this value. Make sure axis 4 is not connected to an amplifier or amplifier is disabled.

```
#define captured_pos1 var3<br>#define captured pos2 var4
#define captured_pos2
#define captured_pos3 var5<br>#define captured pos4 var6
#define captured_pos4
plc_program:
 run_m_program (capture_position)
end
capture_position:
   velmode(0x1, 1)
  int_reg_clr(0x0008, 0x2) ; clear probe_int register<br>en_probe(2, 2) ; enable probe 2, and echo
                                              ; enable probe 2, and echo to DPR
  wait_until(probe_reg & 0x0002) ; wait for probe 2
  captured_pos1 = probe_pos1 ; position of axis 1 at time of probe int captured_pos2 = probe_pos2 ; position of axis 2 at time of probe int
                                              \overline{\phantom{a}} position of axis 2 at time of probe int
  captured_pos3 = probe_pos3 ; position of axis 3 at time of probe int captured_pos4 = probe_pos4 ; position of axis 4 at time of probe int
                                               i position of axis 4 at time of probe int
  pos preset(0x8, captured pos4) ; preset position of axis 4 to indicate ;capture
```

```
end
```
*External Signal Interrupt*

This page intenionally blank.

## **Position Break-Point Activated Outputs**

The position break-point interrupt is helpful in applications where interrupt is to be generated based on the position of an axis passing a programmed set point while move is in progress. The DSPL command which initiates such interrupt is EN\_POSBRK. In addition to generation of interrupt, DSPL command POSBRK\_OUT sets the programmed logic outputs.

The following DSPL program enables position break-point interrupt. This is done after clearing the corresponding interrupt register and programming the outputs to turn on (see POSBRK\_OUT) at the break-point position. The position break-point interrupt is enabled to trigger at  $x=15000$  and at  $y=15000$ . This is followed by a trapezoidal move command AXMOVE to move both axes to positions 28000. Clearly, in the process of achieving 28000, they must pass 15000 at which point interrupt is generated. The receipt of this interrupt is acknowledged by seven(7) output signals turned on. Next the position break-point interrupt is re-enabled to trigger at location  $x=3000$  y=3000. The second AXMOVE command moves axes 1 and 2 to positions 0 and 0. The program waits until a position break-point interrupt is generated. This happens while move is in progress. The receipt of this interrupt is acknowledged by turning off all previously turned on signals.

plc\_program:

```
 run_m_program (set_output_logic)
```
end

set\_output\_logic:

posbrk\_out(0x1,0x1555,0x0000)<br>en\_posbrk(0x3, 15000, 15000)

 $int\_reg\_clr(0x0002, 0x3)$  ; clear the pos\_brk int register posbrk\_out(0x1,0x1555,0x0000) ; set output on mask ; enable position interrupt for axes 1,2

;to set at x=15000, y= 15000

```
axmove(0x3, .1, 28000, 5, .1, 28000, 5)
wait_until(posbrk_reg & 0x0003) ;wait until position passed 15000
int\_reg\_clr(0x0002, 0x3) ; clear the pos_brk int register posbrk_out(0x1,0x0000,0x1555) ; set outputs off
posbrk_out(0x1,0x0000,0x1555)<br>en_posbrk (0x3, 3000, 3000)
                                             ; enable position break-point
                                             ;to set at x=3000, y= 3000
axmove(0x3, .1, 0, 5, .1, 0, 5)<br>wait_until(posbrk_reg & 0x0003)
                                             ;wait until position passed 3000
```
end

## **Axis Exceeds Set Position Interrupt**

Position break-point interrupt is helpful in applications where interrupt is generated based on the position of an axis passing a programmed set point during the move. The DSPL command which will initiate such interrupt is EN\_POSBRK

The program first enables position break-point interrupt. This is done after clearing the corresponding interrupt register. The positions break-point interrupt is enabled to trigger at  $x=15000$  and  $y=15000$ . This is followed by a trapezoidal move command AXMOVE to move both axes to position 28000. Clearly, in the process of achieving 28000, position will pass 15000 at which point interrupt is generated. The receipt of this interrupt is acknowledged by presetting axis 4 to 444. Make sure axis 4 is not connected to an amplifier. Next the position break-point interrupt is re-enabled to trigger at location  $x=3000$  y=3000. The second  $xM$  axis as 1 and 2 to positions 0 and 0. The program waits until a position break-point interrupt is generated. This happens while move command is in progress. The receipt of this interrupt is acknowledged by presetting axis 4 to 555.

```
plc_program:
```
run\_m\_program (issue\_position\_int)

end

issue\_position\_int:

```
int\_reg\_clr(0x0002, 0x3) ; clear the pos_brk int register en_posbrk(0x3, 15000, 15000) ; enable position interrupt for
                                             ; enable position interrupt for axes 1,2
                                             ;to set at x=15000, y= 15000
```
axmove(0x3, .1, 28000, 5, .1, 28000, 5) wait\_until(posbrk\_reg & 0x0003) ;wait until position passed 15000 pos\_preset(0x8, 444)  $\qquad \qquad \qquad$  ; indicate the occurrence of the interrupt int\_reg\_clr(0x0002, 0x3) ;clear the pos\_brk int register en\_posbrk (0x3, 3000, 3000) ;enable position break-point ;to set at x=3000, y= 3000 axmove(0x3, .1, 0, 5, .1, 0, 5) wait\_until(posbrk\_reg & 0x0003) ;wait until position passed 3000 pos\_preset(0x8, 555) ;indicate the occurrence of this interrupt

end

This page intentionally blank.

## **9 Motion Complete Interrupt**

Motion complete (MC) interrupt indicates the completion of motion generated by the following commands:

```
AXMOVE (all family members)
STOP
CUBIC_INT
```
MC interrupt, doesn't need to be re-enabled each time one is generated. However, to detect additional MC interrupts, after each MC occurrence, the MC interrupt register must be cleared.

The program first enables the motion complete interrupt. This is done after the signals interrupt register is cleared. A trapezoidal motion command (AXMOVE) for axes 1 and 2 moves these axes to position 30000. Upon the receipt of an MC interrupt we preset the position of axis 4 (unconnected to an amplifier) to the value 444. Next, the MC interrupt register is cleared to accept another interrupt. The second AXMOVE command moves axes 1 and 2 back to position 0, 0. Upon the receipt of an MC interrupt we preset the position of axis 4 to the value 555.

plc\_program:

run\_m\_program (motion\_complete\_int)

end

motion\_complete\_int:

 $int\_reg\_clr(0x4, 0x3)$  ; clear motion complete interrupt reg en\_motcp(0x3) ; enable motion complete interrupt ; enable motion complete interrupt axmove(0x3, .1, 30000, 5, .1, 30000, 5) wait\_until(motcp\_reg & 0x0003);wait for motion of axes 1&2 completed<br>pos\_preset(0x8, 444) :indicate the completion of motion pos\_preset(0x8, 444) ;indicate the completion of motion int\_reg\_clr(0x4, 0x3) ;clear motion complete interrupt reg  $axmove(0x3, .1, 0, 5, .1, 0, 5)$  ; move axes back to the starting point wait\_until(motcp\_reg & 0x0003) ; wait until motion is completed  $pos\_present(0x8, 555)$ end

*Motion Complete Interrupt*

This page intentionally blank

This application describes the DSPL programming for moves in polar coordinate.

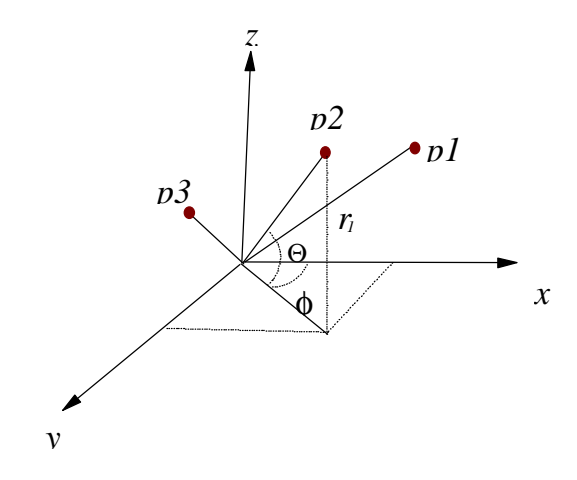

The application program moves a three-axis motion system from *p*1 to *p*2 and *p*3 in the polar coordinate. The three points, *p*1, *p*2 and *p*3 are characterized by their  $r$ ,  $Q$  and  $f$  as follows:

> *p*1:  $r_1$ ,  $Q_1$  and  $f_1$ *p*2:  $r_2$ ,  $Q_2$  and  $f_2$ *p*3:  $r_3$ ,  $Q_3$  and  $f_3$

The following illustrates "main.hll" that performs the required moves. This program uses external routines contained in programs "coordinate\_xfer.hll" and "get\_a\_point.hll".

## **Polar Coordinate Move, 'main.hll'**

```
#define x var20
#define y var21
#define z var22
#define teta var23
#define phi var24
#define r var25
#define indexvar26
#include "coordinate_xfer.hll"
#include "get_a_point.hll"
plc_program:
 run_m_program (move_in_polar_coordinate)
end_plc
move_in_polar_coordinate:
 var1 = 1while \text{(var1 == 1)}call (get_a_new_point) ;get a point provided by either
   call (polar2cartesian) ;the Mx4(case 1) or the host(case 2)
 wend
end
```
## **Point Retrieving Subroutine, 'get\_a\_point.hll'**

### **Case 1: All points are computed and stored in Mx4 by the Mx4's own DSPL**

get\_a\_new\_point:

```
;***********************************************************
   ;*
   ;* this routine is useful if end points are computed
   ;* by the Mx4 and stored in the Mx4 table.
   ;*
   ;***********************************************************
   r = table_p(index) ;pick r, teta and phi
   index = index + 1teta = table_p(index)
   index = index + 1phi = table_p (index)
   index = index + 1ret()
end
```
### **Case 2: All points are provided to the Mx4 in real time by the host**

```
get_a_new_point:
   ;***********************************************************
   ;*
   ;* this routine is useful if end points are provided
   ;* by the Mx4 and stored in the Mx4 table.
   ;*
   ;***********************************************************
   r = var30 ; host uses instruction change_var to update points
   teta = var31 ; to update points characterized by: r, teta and phi
   phi = var32
   ret()
end
```
## **Polar to Cartesian Xformation, 'coordinate\_xfer.hll'**

polar2cartesian:

```
;***********************************************************
   ;*
    ;* this routine transfers polar to Cartesian
    ;* coordinate. And executes a trapezoidal move
    ;* to reach the target point within a specified time
    ;*
   ;***********************************************************
    x = r * cos (phi)
    y = r * sin (phi)
   x = x * cos (teta)y = y * cos (teta)z = r * sin (teta)
   axmove_t(0x7, x_accel, x, y_accel, y, time, z, z_accel, time)
   ret()
end
```
# **11 Rotary Axis Tangent**

## **Rotary Axis Tangent to x-y Trajectory**

This application requires the motion of a rotary axis to remain tangent to the path created by x and y axes. The x-y trajectory in this example is circular. Assuming 1000 encoder lines/mech. rev. (i.e. 4000 counts/rev), one radian move of rotary axis generates 637 encoder counts. Thus, in conjunction with  $\alpha$ in radians, this conversion factor must be used.

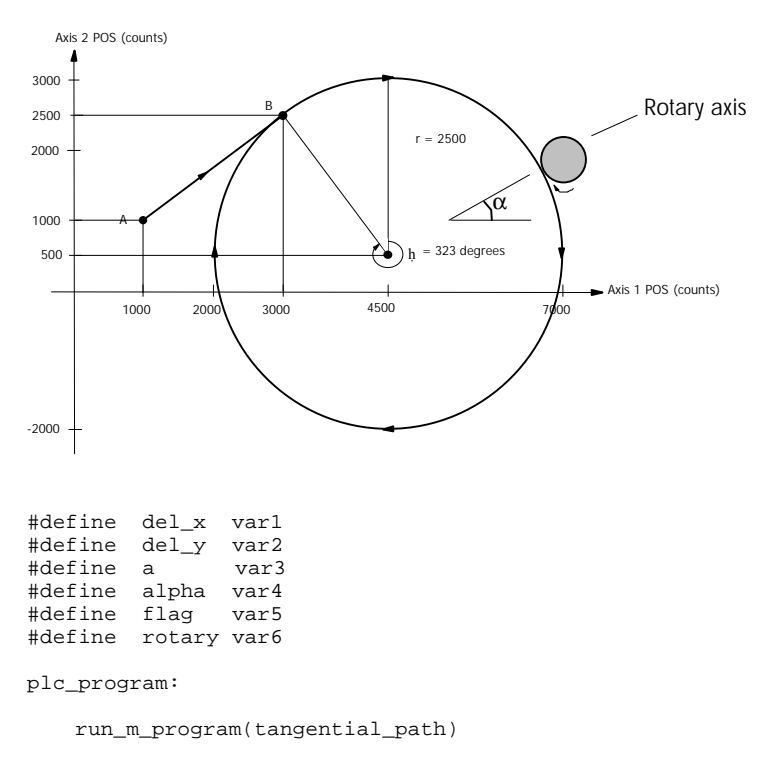

end

### *Rotary Axis Tangent*

```
tangential_path:
```

```
flag = 1
pos_preset (0x7,1000,1000,0) ;preset to point A
linear_move_s(3,1000,0,3000,0.8,5000,0.0003,1000,0,2500,0.6,5000,0.00023); start AB line
circle(3,1500,-2000,2500,1,0,0) ;continue with x-y circle
                                      ;compute position for rotary
                                      ;axis
while (flag == 1)<br>del_x = cvell
    del_x = cvel1 del_y = cvel2 dot iobtain rate of change of position in x direction del_y = cvel2
                                     iobtain rate of change of position in y direction
    a = del_y/del_x ;calculate tangent of alpha<br>alpha = arctan(a) ;find alpha in radians
    alpha = arctan(a) ; find alpha in radians<br>rotary = 637 * alpha ; use conversion factor
                                     iuse conversion factor 637 to find encoder lines
    axmove(0x8, 0.5, rotary, 10)
                                      ;move rotary axis(3) to the computed position
wend
```
end

## **Introduction**

Motion control applications requiring fine moves through a set of points require cubic spline interpolation. The Mx4 can run cubic splines either in contouring mode (in which the host continually updates Mx4's DPR with a new set of points), or in table mode (Mx4's table is pre-loaded with a set of points only once). In table mode the user array can be up to 2,000 points long. Each point specifies the position and velocity of only one motor.

The DSPL commands useful for cubic spline applications are:

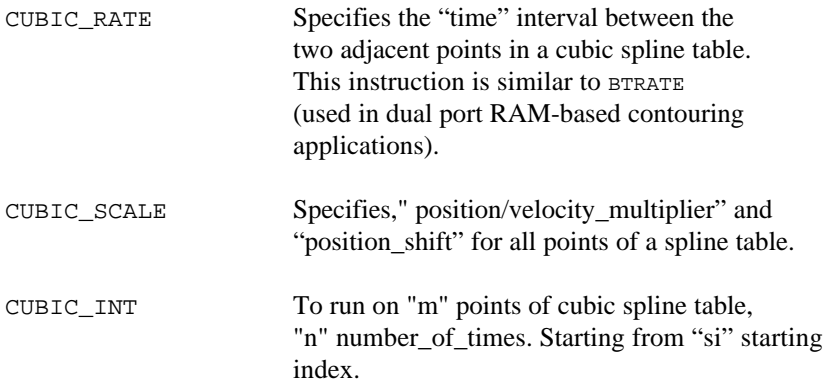

### **Three Steps to Run Cubic Spline**

1) Download the data points using the *Tables* option in Mx4pro v4 on Windows 95/NT or *down\_cub.exe* on DOS, (located in the *Mx4 Utilities diskette*).

Also, the DSPL offers floating point arithmatic and trigonometric functions by which new move parameters can be calculated in real time and stored in the table memory.

- 2) Run the DSPL command CUBIC\_RATE. This command *must* run before issuing CUBIC\_INT.
- 3) Use CUBIC\_INT in your DSPL or host-based program.

We will now discuss six DSPL programs -- starting from simple leading to more advanced applications.

## **Cubic Spline Trajectory on A Single Axis**

Consider a single axis move as illustrated. This trajectory is characterized by its position and velocity at times starting at zero and incrementing every 100 ms. In order to perform cubic spline contouring you must follow the steps as follows:

Step 1: Generate points

Step 2: Form an ASCII file that contains the points and download it to Mx4

Step 3: In your DSPL program use relevant instructions:

CUBIC\_RATE() CUBIC\_SCALE() CUBIC\_INT()

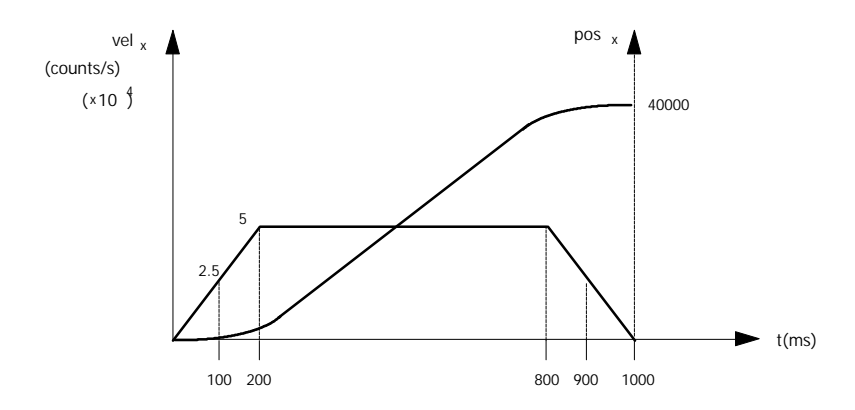

This example helps you understand how a data table is organized.

### **The Data File for One-Axis Contouring Process**

You need to generate an ASCII file similar to the following and save it under any name followed by .DAT, (e.g., CUB1.DAT).

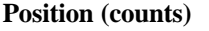

### **Position (counts) Velocity (counts/s)**

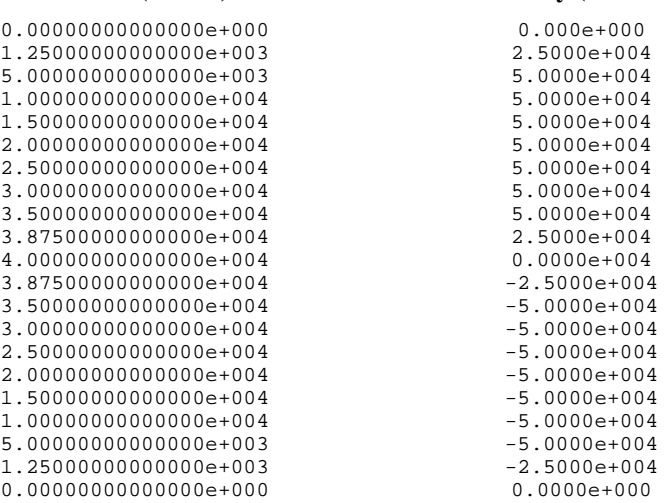

You may now download all  $(21)$  points to the Mx4 memory.

### **Memory Capacity**

The Mx4 memory size dedicated to cubic spline is 8000 words. Each point on cubic spline contour is characterized by its position (32-bit) and velocity (32 bit), thus requiring four words. As a result, the total number of points that may be saved in an Mx4 cubic spline table is 2000.

### **Downloading a Table**

To download your table at the DOS prompt type:

down\_cub cub1.dat 1 0xd0000

This instruction downloads CUB1.DAT file for axis 1 in an Mx4 card located in address location 0xd0000 (see the *Mx4 User's Guide*, *Installing Your Mx4 Hardware*). Alternatively, you may use the Table download facility in Mx4pro v4 on Windows 95/NT.

### **DSPL Program**

The steps following the transmission of the data table includes setting block transfer rate (CUBIC\_INT), scaling (CUBIC\_SCALE) and, running through the points (CUBIC\_INT).

The following illustrates the DSPL program that runs through 21 points of cub1.dat.

```
plc_program:
   run_m_program(cubic)
end
cubic:<br>cubic_rate(500)
                              iset the cubic spline time interval to 100ms
  cubic_scale(0x1,1,0) ; set the pos and vel scales to 1 with no shift cubic_int(21,0,1) ; run 21 points of the table only once
                              irun 21 points of the table only once
end
```
## **Cubic Spline Trajectory on Two Axes**

This example is similar to the first one and is only modified for two axes. Our objective here is to show how the data points for an additional axis must appear in the data file.

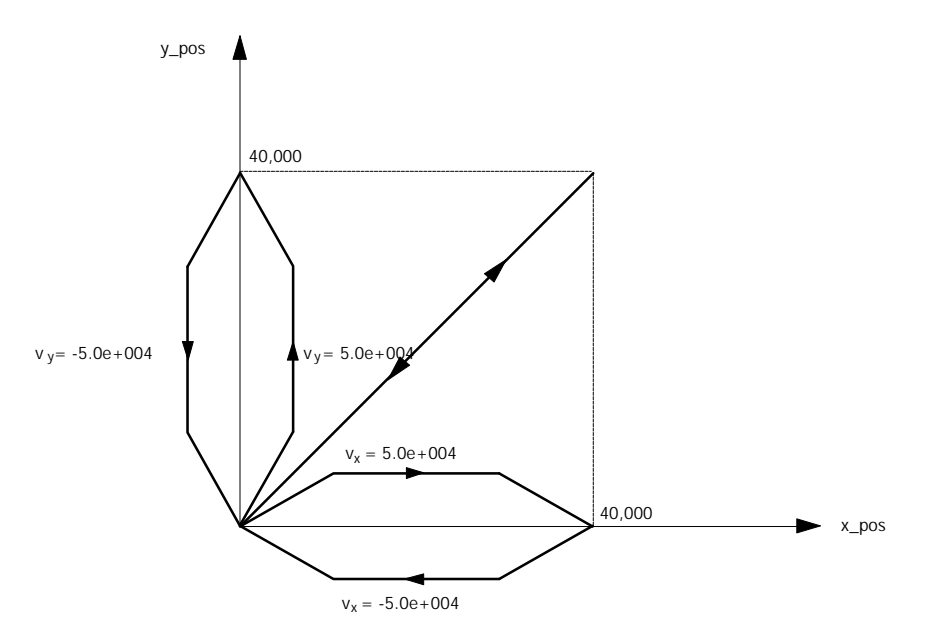

To simplify our presentation, we use similar motions for x and y. In a general case x and y may have any arbitary shape.

### **ASCII File for Two-Axis Contouring Process**

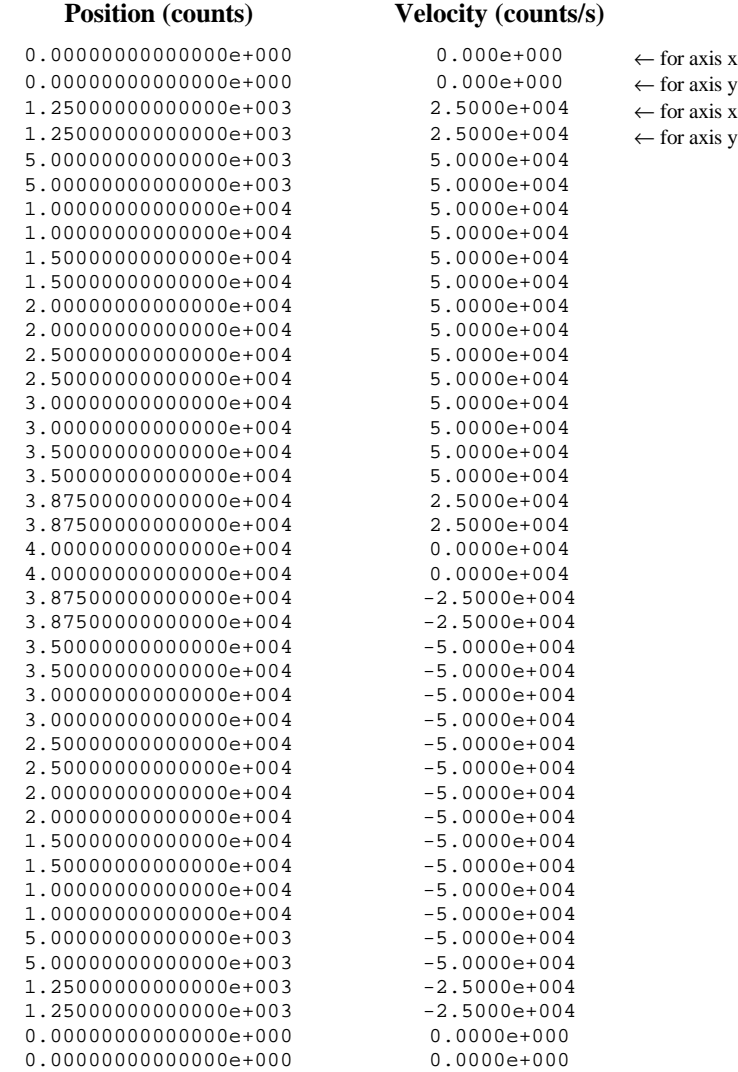

Save this ASCII file as CUB2.DAT and download it to the Mx4 memory.

#### **DSPL Program for Two-Axis Contouring**

The following illustrates the DSPL program modified for two motors.

```
plc_program:
 run_m_program(cubic)
end
cubic:<br>cubic_rate(500)
                                 iset the cubic spline time interval to 100ms
 cubic_scale(0x3,1,0,1,0) ; scale the pos and velocity scales to 1 and no shift cubic_int(42,0,1) \therefore irun 42 points of cub2.dat file only once
                                   irun 42 points of cub2.dat file only once
end
```
## **Dynamic Scaling and Coordinate Transformation**

Motion control applications involving cubic spline may be scaled or coordinate transformed. Scaling means the real-time multiplication of "all" positions and/or velocities by a set value. This feature may be used to change coordinated speed, vectorially. The position vector may be magnified or attenuated accordingly.

Coordinate transformation (shift) performs the real-time position shift of Cartesian coordinates. That is, this command in conjunction with cubic spline will shift, the position of all axes to a new origin. The RTC used for this task is CUBIC\_SCALE.

Consider our previous example, in which the system continually repeats the same motion. Now imagine after cutting a shape, the operator, wishes to transform the coordinates to a new origin specified by its positions in x and y directions (e.g.,30000,30000).

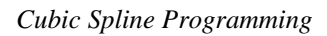

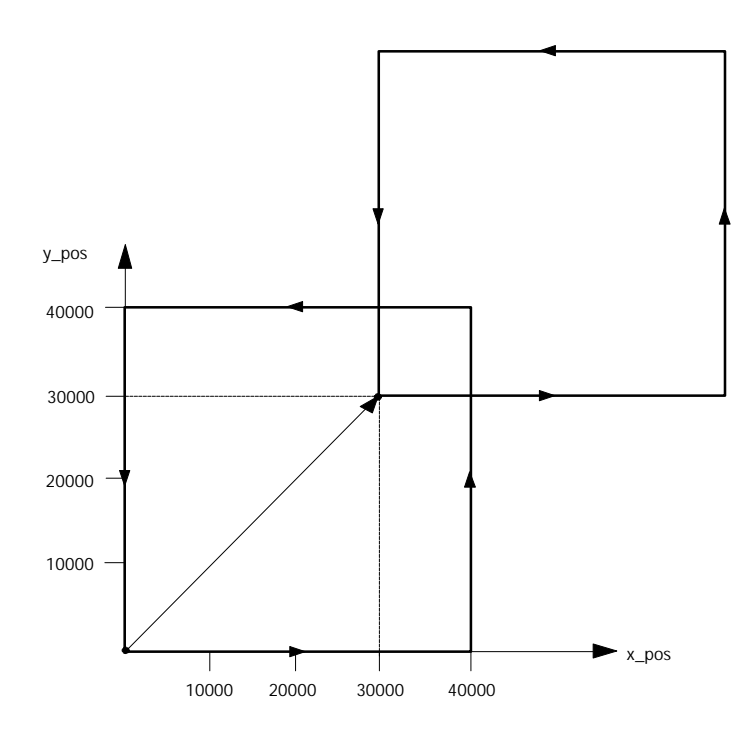

The following command shows how this coordinate transfer is accomplished:

CUBIC\_SCALE(0x3,1,30000,1,30000)

## **High Speed Moves with User Defined Trajectories**

This application coordinates x,y, z (and w in a later example) axes to perform series of high speed (10-50 ms travel time) contouring moves. An example of such application is semiconductor wire bonding. We describe the DSPL programs that achieve the target points for x,y, and z along the user-defined trajectory. In the following examples the user defines a shape of the traveling trajectories such as the one illustrated below.

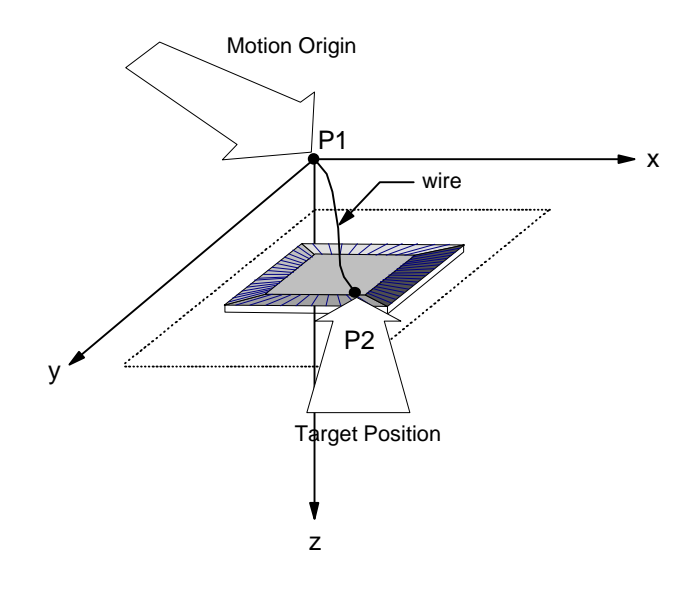

where P1 and P2 are characterized by their x,y, and z components. In this example, the user has defined the moves from P1 to P2 along a  $(1-\cos(\omega t))$ velocity trajectory. The user has also specified that x and y complete their moves, simultaneously, in 50 ms. As you will see in the first DSPL application program listing (wirebond.hll), the motion trajectory period for both x-y and z are independently programmed. The DSPL routines *xy\_traj.hll* and *z\_traj.hll* generate the corresponding trajectories.

In the later example the program automatically adjusts the move time to the length of target points.

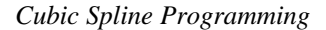

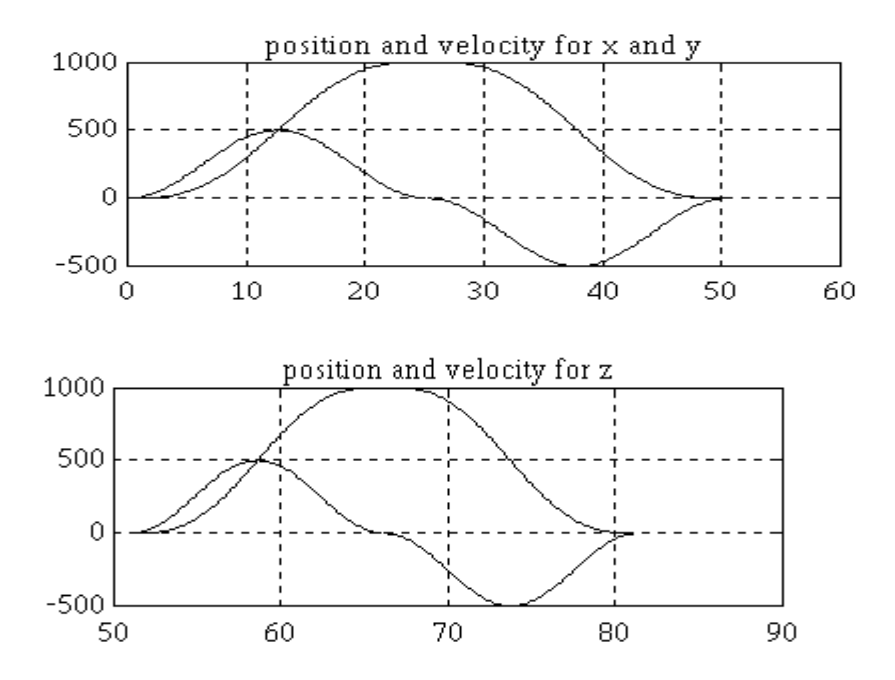

In the first example, axes x and y reach their targets simultaneously. The z axis starts its move upon the completion of x and y motion. We've separated z trajectory from x and y to point out that z can have its own independent shape.

### **Supplying the Mx4 Target Positions for x,y and z**

The end points for x, y and z trajectories can be downloaded in one of the following ways:

- 1) Host downloads the entire target points to the Mx4 memory using download utilities:
	- I) *down\_tbl.exe* in DOS or;
	- ii) *Table, Points Data Table* in Windows 95/NT.

Since the DSPL allows internal computation, it is also possible for the Mx4 to obtain its own move parameters, on the fly and independent of the host.

2) Host provides the Mx4, the end points one set of x,y and z at a time.

The first DSPL program describes the first method. In this example, the data points for 16 pins of a semiconductor are downloaded. Each pin's x,y and z is characterized in a row as follows:

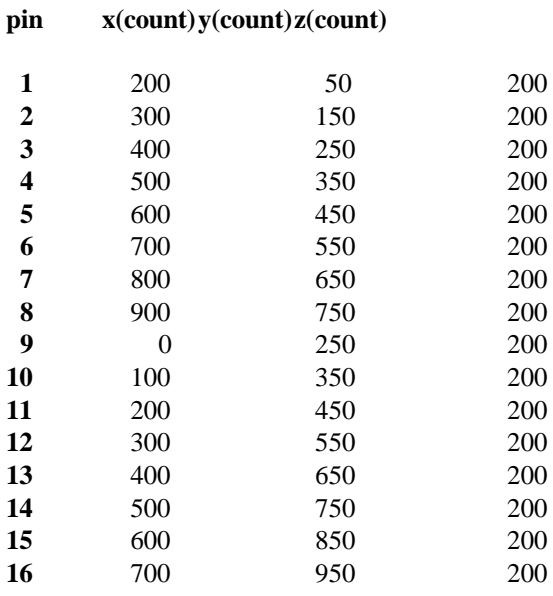

We start with creating a data file which contains the above end points, saved in ASCII file "*points.dat*" (do not include the pin number in the data file).

Next, download the end points to the Mx4 controller using the down\_tbl.exe utility as follows:

c:\>down\_tbl points.dat 800

The parameter "800" indicates at which starting index to begin downloading the data points in the Mx4 memory. Alternatively, you may use the Mx4pro v4's Windows 95 or NT table download.

At this point, the Mx4 contains 16 rows of end points.

### **Write a DSPL program to move the axes to target points along user defined trajectories**

With the endpoints downloaded to the Mx4, we need to create a DSPL program which calculates the contouring data points and performs the cubic spline interpolation on the x,y, and z axes. The "wirebond.hll" DSPL program performs the above tasks on its own and independent of the host.

The "wirebond.hll" program uses the *#include* function to link in the "external" DSPL program files "xy\_traj.hll" and "z\_traj.hll". These files generate the normalized data points, on the user defined trajectories. The "init.hll" DSPL file includes system initialization parameters such as control gains and maximum acceleration settings, etc.

The specific functions of each of DSPL programs /files is contained in the commented documentation within the program listing itself.

;\*\*\*\*\*\*\*\*\*\*\*\*\*\*\*\*\*\*\*\*\*\*\*\*\*\*\*\*\*\*\*\*\*\*\*\*\*\*\*\*\*\*\*\*\*\*\*\*\*\*\*\*\*\*\*\*\*\*\*\*\*\*\*\* ;\* Wire Bonding - A HIGH SPEED CONTOURING APPLICATION ;\* This program performs very high speed (10-50 ms) contouring ;\* used primarily in IC bonding applications. The application ;\* uses x and y for table and z for vertical moves. ; ; ; ; ; ; %;\* The external routines used in conjunction with this program  $i*$  are:<br> $i*$  "init.hll" for initialization are: ;\* "init.hll" for initialization ;\* \* "xy\_traj.hll"<br>"z\_traj.hll" \* z trajectory generations. ;\*  $i^*$  The target points for  $x, y$  and z are saved in<br> $i^*$  data file "points dat". Before compiling the ;\* data file "points.dat". Before compiling this program ;\* "points.dat" must be down loaded to the Mx4 with an ;\* offset address. For this program, we used 800 for offset address. ;\* ;\*\*\*\*\*\*\*\*\*\*\*\*\*\*\*\*\*\*\*\*\*\*\*\*\*\*\*\*\*\*\*\*\*\*\*\*\*\*\*\*\*\*\*\*\*\*\*\*\*\*\*\*\*\*\*\*\*\*\*\*\*\*\*\*\* #define flag var2 %<br>#define period\_xy var3<br>#define period\_z var57 #define period\_z var57 #define 2pi<br>#define aux4 #define aux4 var5 #define aux5 var6 #define aux6 #define aux1 var8 #define aux2 var9 #define index\_cur\_pos var10 #define aux3 var11 #define index\_cur\_vel var12

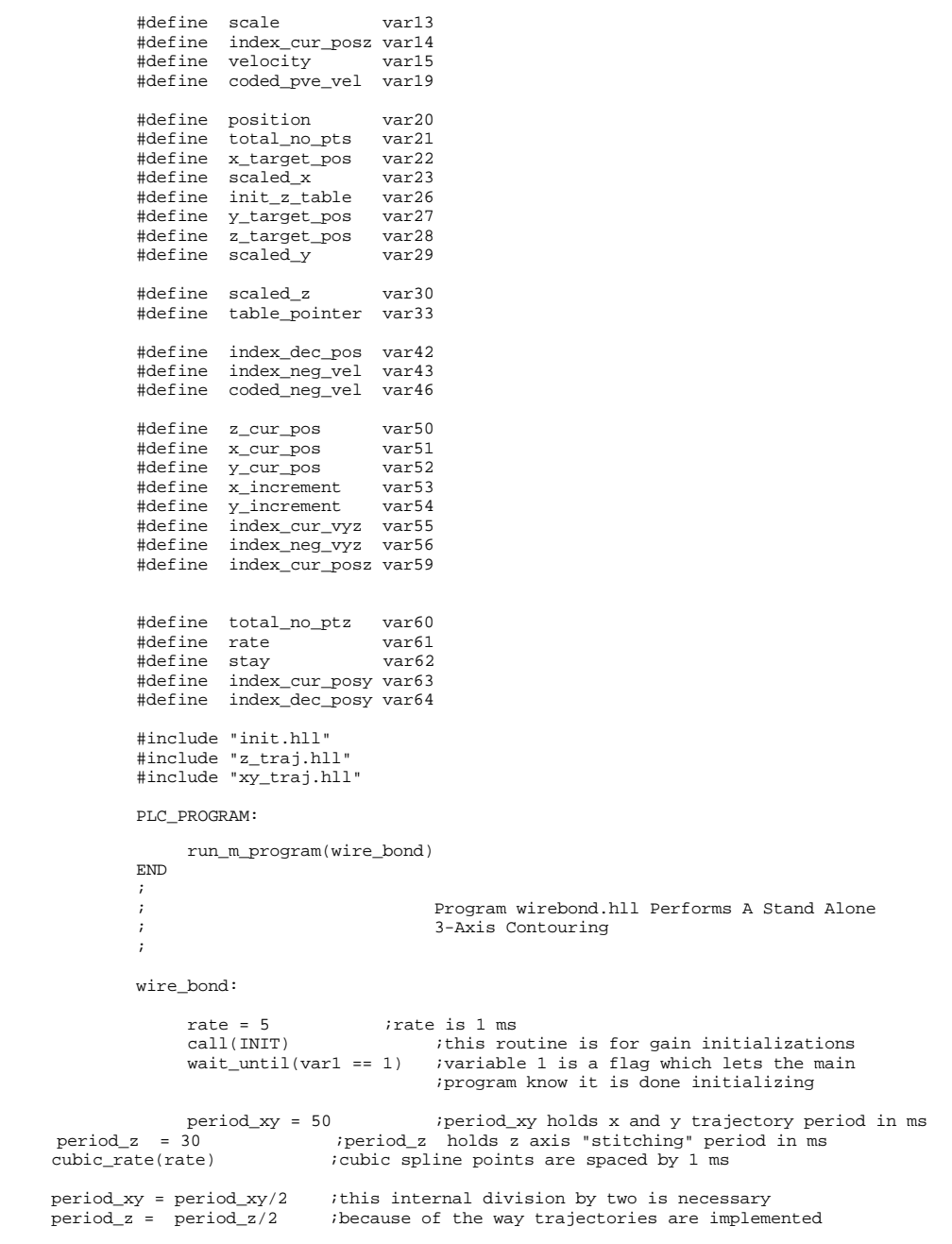

```
 total_no_pts = 2*period_xy
```

```
 total_no_pts = total_no_pts + 2 ;total number of points for x and y
      total_no_ptz = 2*period_z
      total_no_ptz = total_no_ptz + 2 ;total number of points for z
      scale = 1000 ;scale holds the peak amplitude for position
                                      itrajectory, var25 holds number of points for x and y
 var35 = total_no_pts
 var36 = total_no_pts-1
      call(z_profile) ;this routine calculates the points on z traj.
     wait\_until(var2 == 1)call(xy\_profile) ;this routine calculates the points on xy trajs
     wait\_until(var2 == 1) index_cur_pos = 0
      init_z_table = 2*total_no_pts ;holds the initial table point for z move
      stay = 2.5*total_no_pts ;holds the delay to let z finish its move
     ;**********************************************************************
     ;*
                At this point program starts running all points
     ;*
     ;**********************************************************************
                                      ipoints to the initial table location for
                                        ;target points.
\mathcal{L}^{\text{max}} ; and the contract of the contract of the contract of the contract of the contract of the contract of the contract of the contract of the contract of the contract of the contract of the contract of the cont
     x_cur_pos = 0 ;initialize previously retrieved x
     y_cur_pos = 0 ;initialize previously retrieved y
     z_cur_pos = 0
    while(table pointer < 848) ;start bonding 16 pins
         x_target_pos = table_p(table_pointer) ;load target point for x<br>table_pointer = table_pointer+1 ;increment index variable
                                                         increment index variable table_pointer
         y_target_pos = table_p(table_pointer) ;load target point for y<br>table_pointer = table_pointer+1 ;increment index variabl
                                                          iincrement index variable table_pointer
         z_target_pos = table_p(table_pointer) ;load target point for z<br>table_pointer = table_pointer+1 ;increment index variable
                                                       increment index variable table_pointer
          if (table_pointer == 848)
                                                         ; when table finished loop over the table points
          endif
          x_increment = x_target_pos - x_cur_pos ;pos increment from the last x
          y_increment = y_target_pos - y_cur_pos ;pos increment from the lasr y
         \verb|scaled_x = x_increment/scale| if \verb|ind scaling factor for x\nscaled_y = y_increment/scale| if \verb|ind scaling factor for y\n}scaled_y = y_increment/scalescaled_z = z_target_pos/scale             ;find scaling factor for z
         \begin{array}{lll} \texttt{cubic\_scale(0x7, scaled\_x,x\_cur\_pos, scaled\_y,y\_cur\_pos,scaled\_z,0)} \\ \texttt{cubic\_int(total\_no\_pts,0,1)} & \texttt{irun all x and y points} \end{array}cubic_int(total_no_pts,0,1)
          cubic_int(total_no_ptz,init_z_table,1) ;run z points
          x_cur_pos = x_target_pos ;update x and y initial points
          y_cur_pos = y_target_pos
     wend
```
end

xy\_profile:

```
 ;*************************************************************
            ;*
           ;* This routine calculates the<br>
\vdots \vdots respectively the points on xy trajectories and
           ;* points on xy trajectories and saves them<br>:* in the table It also codes the x and y
           ;* in the table. It also codes the x and y<br>;* axes participation by adjusting the most.
           ;* axes participation by adjusting the most<br>:* significant nibble of velocity
                                significant nibble of velocity.
            ;*
            ;*************************************************************
      flag = 0 index_cur_pos = 0
      var3 = period_{xy}*4\begin{minipage}[c]{0.9\linewidth} \textit{index\_neg\_vel} = \textit{period\_xy+1} & \textit{icomposition for xy axes} \\ \textit{while (index\_cur\_pos <= period\_xy)} & \textit{period\_xy holds xy train} \\ \end{minipage};period_xy holds xy trajectory periods in ms
 index_dec_pos = 2*period_xy
 index_dec_pos = index_dec_pos+4
                    index_dec_pos = index_dec_pos - index_cur_pos ; index into descending pos segment
                    index_neg_vel = index_neg_vel + 4 ;index into negative velocity segment
                    2pi = 2*pi
 aux4 = 2pi/period_xy ;calculates 2pi/T
 aux5 = 1/aux4 ;calculates T/2pi
 aux6 = aux4*index_cur_pos ;calculates 2pi*t/T
                   aux1 = sin(aux6)aux2 = cos(aux6)aux2 = 1 - \text{aux2} ;calculates [1 - \cos (2\pi) * t / T]aux2 = aux2/period_{xy} ;<br>aux2 = aux2/5ical cultures [1 - cos(2pi*t/T)]/(5*T)ivelocity is in c/200 us<br>aux1 = aux1*aux5 icalculates (T/2pi)*sin()
                                                                       ical cultures (T/2pi)*sin(2*pi*t/T)aux1 = index_cur_pos - aux1<br>aux1 = aux1/period_xy
                                                                      icalculates [(t - T/2pi*sin(2pi*t/T)]/T
                       position = scale*aux1
                      aux3 = index_cur_pos
                      xax: r_{\text{1}} = r_{\text{2}} = r_{\text{2}}<br>table_p(index_cur_pos) = position ;save position<br>table_p(index_dec_pos) = position ;save for descending position
                      table_p(intext{dec}pos) = position index_cur_posy = index_cur_pos + 2
                       index_dec_posy = index_dec_pos + 2
                       table_p(index_cur_posy) = position
                       table_p(index_dec_posy) = position
                      index\_cur\_vel = aux3 + 1 coded_pve_vel = aux2*scale
                       velocity = coded_pve_vel
               ;******************************************************************
              ; *<br>; *<br>; *The following shows how the DSPL
                                      deals with the issue of coding axes
```
%;\* into the most significant nibble of<br>\* \* \* velocity. You may read about this ;\* velocity. You may read about this ;\* coding requirement in the Mx4 User's ;\* Guide under cubic spline contouring. ;\* ;\*\*\*\*\*\*\*\*\*\*\*\*\*\*\*\*\*\*\*\*\*\*\*\*\*\*\*\*\*\*\*\*\*\*\*\*\*\*\*\*\*\*\*\*\*\*\*\*\*\*\*\*\*\*\*\*\*\*\*\*\*\*\*\*\*\*  $\mathcal{L}$  ; and  $\mathcal{L}$ ; coded\_pve\_vel = coded\_pve\_vel + 4096 ;coding axis 1 positive<br>coded\_pve\_vel = coded\_pve\_vel + 12288 ;coding axes 1 and 2 positive coded\_pve\_vel = coded\_pve\_vel + 12288 ;coding axes 1 and 2 positive ; coded\_pve\_vel = coded\_pve\_vel + 28672 ;coding axes 1,2 and 3 positive ; coded\_pve\_vel = coded\_pve\_vel + 61440 ;coding axes 1,2,3 and 4 positive ; coded\_pve\_vel = coded\_pve\_vel + 16384 ;coding axis 3 positive coded\_pve\_vel = coded\_pve\_vel\*65536 coded\_neg\_vel = -velocity coded\_neg\_vel = 65536\*coded\_neg\_vel ; coded\_neg\_vel=coded\_neg\_vel+536870912 ;coding axis1 negative coded\_neg\_vel=coded\_neg\_vel+1073741824 ;coding axes 1 and 2 negative ; coded\_neg\_vel=coded\_neg\_vel+2147483648 ;coding axes 1,2 and 3 negative %<br>
coded\_neg\_vel=coded\_neg\_vel+0 ;coding axes 1,2,3 and 4 negative<br>
coded\_neg\_vel=coded\_neg\_vel+1342177280 ;coding axis 3 negative  $;\qquad \qquad \overline{\qquad \qquad }$   $: \qquad \qquad \overline{\qquad \qquad }$   $: \qquad \overline{\qquad \qquad }$   $: \qquad \qquad \overline{\qquad \qquad }$   $: \qquad \qquad \overline{\qquad \qquad }$   $: \qquad \qquad \overline{\qquad \qquad }$   $: \qquad \qquad \overline{\qquad \qquad }$   $: \qquad \qquad \overline{\qquad \qquad }$   $: \qquad \qquad \overline{\qquad \qquad }$  table\_p(index\_cur\_vel) = coded\_pve\_vel ;velocity with axis coding table\_p(index\_neg\_vel) = coded\_neg\_vel ;save for negative velocity index\_cur\_vyz = index\_cur\_vel + 2 index\_neg\_vyz = index\_neg\_vel + 2 table\_p(index\_cur\_vyz)=coded\_pve\_vel table\_p(index\_neg\_vyz)=coded\_neg\_vel index\_cur\_pos = index\_cur\_pos + 4 wend flag =  $1$  ret() end z\_profile: ;\*\*\*\*\*\*\*\*\*\*\*\*\*\*\*\*\*\*\*\*\*\*\*\*\*\*\*\*\*\*\*\*\*\*\*\*\*\*\*\*\*\*\*\*\*\*\*\*\*\*\*\*\*\*\*\*\*\*\*\*\* ;\* %;\* This routine calculates the<br>\* \* \* \* \* \* points on z trajectory and \* %;\* points on z trajectory and saves them<br>;\* in the table. It also codes the third ;\* in the table. It also codes the third<br>;\* axis participation by adjusting the mos ;\* axis participation by adjusting the most<br>:\* significant nibble of velocity significant nibble of velocity. ;\* ;\*\*\*\*\*\*\*\*\*\*\*\*\*\*\*\*\*\*\*\*\*\*\*\*\*\*\*\*\*\*\*\*\*\*\*\*\*\*\*\*\*\*\*\*\*\*\*\*\*\*\*\*\*\*\*\*\*\*\*\*\*  $flag = 0$  index\_cur\_pos = 8\*period\_xy index\_cur\_pos = index\_cur\_pos + 8 ;compensation for all segments period\_z = period\_z\*2 ;period\_z holds the period  $index\_neg\_vel = period\_z+1$  ;that is the new period index\_cur\_posz = 0 ;this plays the role of ourithis plays the role of old index\_cur\_pos while (index\_cur\_posz <= period\_z) ; remember period\_z is z period in ms index\_dec\_pos = 2\*period\_z index\_dec\_pos = index\_dec\_pos+index\_cur\_pos index\_dec\_pos = index\_dec\_pos+2 index\_dec\_pos = index\_dec\_pos-index\_cur\_posz;index into descending pos segment

```
 index_neg_vel = period_z + 1
 index_neg_vel = index_neg_vel + index_cur_pos
 index_neg_vel = index_neg_vel + 2 ;index into negative velocity segment
                 index_neg_vel = index_neg_vel + index_cur_posz
                2pi = 2*pi\frac{2p1}{2} = \frac{2p1}{2p1}/period_z ;calculates 2pi/T<br>aux5 = 1/aux4 ;calculates T/2pi
                                                          % icalculates T/2pi<br>calculates 2pi*t/T
                aux6 = aux4*index_cur_poszaux1 = sin(aux6)aux2 = cos(aux6)aux2 = 1 - \text{aux2} ;calculates [1 - \cos(2\pi i t/T)]aux2 = aux2/period_z<br>aux2 = aux2/5icalculates [1 - cos(2pi*t/T)]/(5*T);velocity is in c/200 us<br>aux1 = aux1*aux5 <br>calculates (T/2pi)*sin(2)
                                                           icalculates (T/2pi)*sin(2*pi*t/T)
                aux1 = index_cur_posz-aux1 ;<br>aux1 = aux1/period zicalculates [t - T/2pi*sin(2pi*t/T)]/T
                 position = scale*aux1
                 index_cur_posz = index_cur_posz
                 index_cur_posz = index_cur_posz+index_cur_pos
 table_p(index_cur_posz) = position ;save position
 table_p(index_dec_pos) = position ;save for descending position
                 index_cur_vel = index_cur_posz + 1
                 coded_pve_vel = aux2*scale
                 velocity = coded_pve_vel
                  ;******************************************************************
                 ;*
                 ;*
         ;* The following shows how the DSPL<br>;* deals with the issue of coding axes
         %, * deals with the issue of coding axes<br>;* into the most significant nibble of<br>;* velocity. You may read about this
                               into the most significant nibble of
 ;* velocity. You may read about this
 ;* coding requirement in the Mx4 User's
          ;* Guide under cubic spline contouring.
          ;******************************************************************
                 ; coded_pve_vel = coded_pve_vel + 4096 ;coding axis 1 positive
                 ; coded_pve_vel = coded_pve_vel + 12288 ;coding axes 1 and 2 positive
 ; coded_pve_vel = coded_pve_vel + 28672 ;coding axes 1,2 and 3 positive
 ; coded_pve_vel = coded_pve_vel + 61440 ;coding axes 1,2,3 and 4 positive
                 coded_pve_vel = coded_pve_vel + 16384 ;coding axis 3 positive
                 coded_pve_vel = coded_pve_vel*65536
                 coded_neg_vel = -velocity
                 coded_neg_vel = 65536*coded_neg_vel
          ; coded_neg_vel=coded_neg_vel+536870912 ;coding axis1 negative
          ; coded_neg_vel=coded_neg_vel+1073741824 ;coding axes 1 and 2 negative
                 ; coded_neg_vel=coded_neg_vel+2147483648 ;coding axes 1,2 and 3 negative
         ; coded_neg_vel=coded_neg_vel+0 ;coding axes 1,2,3 and 4 negative
                 coded_neg_vel=coded_neg_vel+1342177280 ;coding axis 3 negative
```
 ;\* ;\*

 $\mathcal{L}$  ; and  $\mathcal{L}$ 

```
 table_p(index_cur_vel) = coded_pve_vel ;velocity with axis coding
 table_p(index_neg_vel) = coded_neg_vel ;save for negative velocity
 index_cur_posz = index_cur_posz+2
       wend
 flag = 1
 ret()
                                       end
```
## **3-Axis Moves with Automatic Time/Length Computation**

The differences between this example and the previous one are:

- 1) All moves reach their targets simultaneously
- 2) The equation for z is elliptical
- 3) The time to finish a move is a function of its length
- 4) Target points are passed (downloaded) to the Mx4 one set (of x,y,z) at a time

The host program which will down load the target points to the DSPL program (one set at a time) is labeled as "*process.c*". We have included this C++ program in Appendix A of this chapter. Also, to start this program you may use program "*target.exe*" which runs on Windows 95. This push button utility starts an endless transmission of data from the host to the Mx4 memories. You must remember that *process.c* program takes advantage of the Mx4's Visual Basic and C++ DLL. Therefore to run this program you must have already installed the above DLL.

```
;****************************************************************
;*
;* This program performs time variable user defined trajectories ;* for x,y and z:
         for x,y and z:
;*
;* 1) The host program sets end points for xyz and sets flag1=1 to
;* signal dspl. The dspl calculates the time to finish the move i*and starts the move.
         2) dspl clears flag1 to signal the host program it is ready to take
              new end points.
;*
         3) xy moves follow 1-cos(wt) for velocity and z moves are eliptic
              for z position as a function of r = sqrt(x^2 + y^2).
;*
%;* The external routines used in conjunction with this program<br>;* are:<br>;* "init.hll" gain and position initialization
         are:
                      "init.hll" gain and position initialization<br>"xyz.hll" generates norm trajectories for :
                                           generates norm trajectories for xyz
; *<br>; *<br>; *
;* The target points for x, y, z as well as flagl are at: var22, var27, var28<br>;* and var34 respectively. The host program must first check flagl.
;* and var34 respectively. The host program must first check flag1.
;* This flag must be zero before host can issue change_var. Host needs
% The ring made be bere before note can riske emange_var. Hose need<br>it to issue only one change_var command to change all above variables.
;*<br>;******
              ;*****************************************************************
;
#define flag2 var2
#define period var3
#define 2pi var4
#define aux4 var5
#define aux5
```
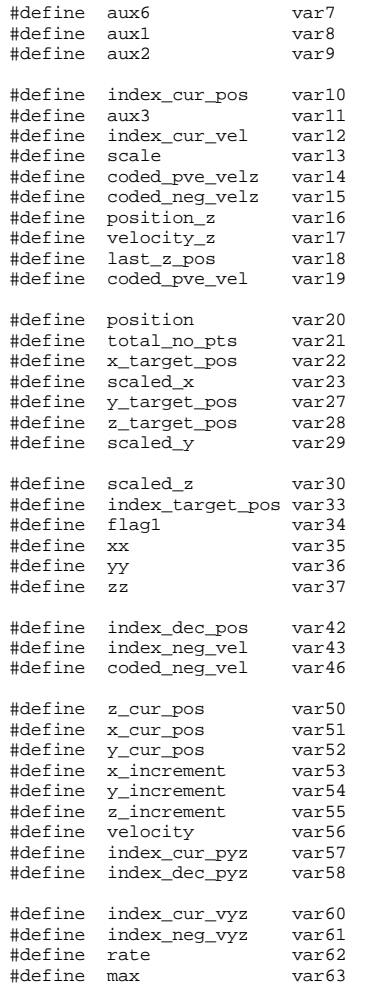

#include "c:\mx4prov4\hll\init.hll" #include "c:\mx4prov4\hll\xyz.hll"

#### PLC\_PROGRAM:

run\_m\_program(moves)

#### end

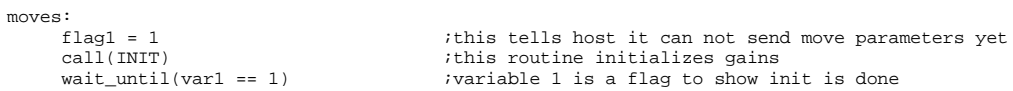

```
 ;program know it is done initializing
     period = 300 jgenerates period for x,y and z
      call(xyz_profiler) ;routine to calculates the points on xyz trajs
      wait_until(flag2 == 1)
    x cur pos = 0 \therefore ;initialize previously retrieved x
 y_cur_pos = 0 ;initialize previously retrieved y
 z_cur_pos = 0 ;initialize previously retrieved z
     x_target_pos = 0
 y_target_pos = 0
 z_target_pos = 0
    var1 = 1while(var1 == 1) ; start an endless loop
          x_cur_pos = cpos1
         y_cur_pos = cpos2 z_cur_pos = cpos3
 x_increment = x_target_pos - x_cur_pos ;x target point relative to current position
 y_increment = y_target_pos - y_cur_pos ;y target point relative to current position
 z_increment = z_target_pos - z_cur_pos ;z target point relative to current position
          aux1 = x_target_pos
         aux2 = y_{target} aux3 = z_target_pos
 scaled_x = x_increment/scale ;scaled x target relative to current position
 scaled_y = y_increment/scale ;scaled y target relative to current position
 scaled_z = z_increment/scale ;scaled z target relative to current position
         xx = abs(scaled_x) yy = abs(scaled_y)
         zz = abs(scaled_z)if (xx \geq yy) ; find the max length between target x, y and z
                            max=xx
                    else
                             max=yy
                    endif
                   if (zz \gt = max) max=zz
                    endif
         rate = 10*max ;make cubic spline rate proportional/max length
          rate = int(rate)
         rate = rate + 5 ;minimum rate must be 5
          cubic_rate(rate)
          cubic_scale(0x7,scaled_x,x_cur_pos,scaled_y,y_cur_pos,scaled_z,z_cur_pos)
         flag1 = 0 t ithis tells host it can change move parameters cubic_int(total_no_pts,0,1) t irun the previously entered moves
         cubic_int(total_no_pts,0,1) \text{cubic\_rate}(5)ithis has to be here to let cubic_int finish
          axmove(0x7,1.9,aux1,100,1.9,aux2,100,1.9,aux3,100) ;
          wait_until(cpos1 == aux1)
    wait_until(flag1 == 1) \qquad \qquad ; host sets flag1 = 1 and sets new target wend \qquad \qquad ; position with only one change var
                                                         ; position with only one change_var
end
```

```
xyz_profiler:
         ; *; *This routine calculates the normalized
         ; *points on xyz trajectories and saves them
         ; *in the table.
         ; *total_no_pts = 3*period
     total-no_pts = total-no_pts + 3itotal number of points for x,y and z
     scale = 810000ithis is the max position in one move
     scale = scale/2iscale holds the peak amplitude for position
     flac2 = 0index_cur_pos = 0
     last_z_pos = 0period = period*6index_neg_vel = period+1<br>while (index_cur_pos <= period)
                                                ;compensation for xy axes<br>;period holds xy trajectory periods in ms
               index_dec_pos = 2*period
               index_dec_pos = index_dec_pos+6
               index_dec_pos = index_dec_pos - index_cur_pos ; index into descending position
               index_new\_vel = index_new\_vel + 6index into negative velocity
               2pi = 2 * piaux4 = 2pi<br>aux4 = 2pi/period<br>aux5 = 1/aux4
                                                             ; calculates 2pi/T
                                                              ; calculates T/2pi
               aux6 = aux4*index_cur_pos; calculates 2pi*t/T
               aux4 = aux6/2piaux4 = aux4 * aux4aux4 = 1 - aux4icalculate 1 - (t/T)^2aux1 = sin(aux6)<br>aux2 = cos(aux6)icalculates [1 - cos (2pi*t/T)]aux2 = 1 - aux2aux2 = aux2/periodaux2 = aux2/5icalculates [1 - \cos(2pi*t/T)]/(5*T);velocity is in c/200 us
             aux1 = aux1 * aux5; calculates (T/2pi)*sin(2*pi*t/T)
             aux1 = index_cur_pos - aux1aux1 = aux1/periodicalc. [(t-T/2pi*sin(2pi*t/T)]/T
            aux4 = sqrt(aux4)<br>aux4 = 1 - aux4icalc. sqrt(1 - (t/T)^2)position = scale*aux1
             position_z = scale*aux4aux3 = index_cur_postable_p(index_cur_pos) = positionsave position
             table_p(intex\_dec\_pos) = positionsave for descending position
             index\_cur\_pyz = index\_cur\_pos + 2<br>index\_dec\_pyz = index\_dec\_pos + 2
```

```
table_p(index_cur_pyz) = position
    table_p(intdex-dec.pyz) = positionindex_lcur_pyz = index_lcur_pyz + 2index\_dec\_pyz = index\_dec\_pyz + 2table_p(index_cur_pyz) = position_z
    table_p(index_dec_pyz) = position_z
    index cur vel = aux3 + 1\overline{\text{coded\_pre\_vel}} = \text{aux2*scale}<br>velocity = \text{coded\_pre\_vel}velocity_z = position_z - last_z posvelocity_z = \vec{v} velocity_z/5
    coded_pve_velz = velocity_z; *\frac{1}{1} *
                     The following segment shows how the DSPL<br>codes the participating axes
; *; *; *into the most significant nibble of
; *velocity. You may read about this
; *coding requirement in the Mx4 User's
; *Guide under cubic spline contouring.
; \starcoded_pve_vel = coded_pve_vel + 4096
                                                    ; coding axis 1 positive
\cdotcoded_pve_vel = coded_pve_vel + 12288
\cdot; coding axes 1 and 2 positive
                                                   icoding axes 1,2 and positive
      coded_pve_vel = coded_pve_vel + 28672
      coded_pve_velz = coded_pve_velz + 28672 ;coding axis 3 positive
      coded_pve_vel = coded_pve_vel + 61440 / coding axes 1,2,3 and 4 positive<br>coded_pve_vel = coded_pve_vel + 61440 / coding axes 1,2,3 and 4 positive<br>coded_pve_vel = coded_pve_vel + 16384 / coding axis 3 positive
\cdot\cdotcoded_pve_vel = coded_pve_vel*65536
      coded_neg_vel = -velocity
      coded_neg_vel = 65536*coded_neg_vel
      coded_pve_velz = coded_pve_velz*65536
      \begin{array}{lll} \text{coded\_neg\_velz} & = \neg \text{velocity\_z} \\ \text{coded\_neg\_velz} & = \ 65536 * \text{coded\_neg\_velz} \end{array}\cdotcoded_neg_vel=coded_neg_vel+1073741824 ;coding axes 1 and 2 negative
      var64 = 2147483647var64 = var64+1coded_neg_vel=coded_neg_vel+var64
                                                   ; coding axes 1, 2 and 3 negative
      coded\_neg\_velz = coded\_neg\_velz + var64coded_neg_vel=coded_neg_vel+0
                                                    i coding axes 1, 2, 3 and 4 negative
      coded_neg_vel=coded_neg_vel+1342177280 ;coding axis 3 negative
      table_p(index_cur_vel) = coded_pve_vel ;velocity with axis coding
      table_p(intex\_neg\_vel) = coded_new\_vel ; save for negative velocity
      index\_cur\_vyz = index\_cur\_vel + 2index_neg_vyz = index_neg_vel + 2table_p(index_cur_vyz)=coded_pve_vel
      table_p(index_neg_vyz)=coded_neg_vel
      index\_cur\_vyz = index\_cur\_vyz + 2 index\_neg\_vyz = index\_neg\_vyz + 2
```
table\_p(index\_cur\_vyz)=coded\_pve\_velz table\_p(index\_neg\_vyz)=coded\_neg\_velz last\_z\_pos = position\_z

index\_cur\_pos = index\_cur\_pos+6

wend flag2 = 1 ret() end

## 4-Axis Moves with Automatic Time/Length Computation

This example is similar to the previous one except the program is written for four axes.

The host program which downloads the target points to the DSPL program (one set at a time) is labeled as "*process.c*". We have included this  $C_{++}$  program in Appendix A of this chapter. Also, to start this program you may use program "target.exe" which runs on Windows 95. This push button utility starts an endless transmission of data from the host to the Mx4 memories. You must remember that *process.c* program takes advantage of the Mx4's Visual Basic and  $C++$  DLL. Therefore to run this program you must have already installed the above DLL.

```
; *\frac{1}{1} *
             This program performs user defined trajectory for x,y,z and w:
      , *\frac{1}{i} *
             user set end points and flag1 to signal dspl
      ; *dspl decides about the time to finish a move
      ^{\rm \star}; \starThe external routines used in conjunction with this program
      ; \starare:
      ; \star"init.hll"
                                       gain and position initialization
      : *"xyzw.hll"
                                       generates norm trajectories for xyz
      ; \star; *The target points for x, y and z are at: var22, var27 and var28
      \frac{1}{1} *
             flagl is at var34. The host C programs can only issue a change_var
      ; *when var34 = 0. When var34 is 0, one change_var can change target
      ; *points for x,y and z as well as flagl = var34 to 1.
      ; *#define flag2
                             var2
      #define
              period
                             var3
      #define
              2pivar4
      #define
              aux4
                             var<sub>5</sub>
      #define
              211x5var<sub>6</sub>
      #define
              aux6
                             var7
      #define
              71.71yar8
      #define
              aux2
                             var9
      #define
              index cur pos var10
      #define aux3
                             var11
      #define index_cur_vel var12
      #define scale
                             var13
      #define
              w_cur_pos
                             var14
      #define
              w_target_pos
                             var15#define
              w_increment
                             var16#define scaled_w
                             var17
      #define ww
                             \frac{1}{2}#define coded_pve_vel var19
                        var20#define position
                       var21
#define total_no_pts
#define x_target_pos
                       var22
#define scaled_x
                        var23
```
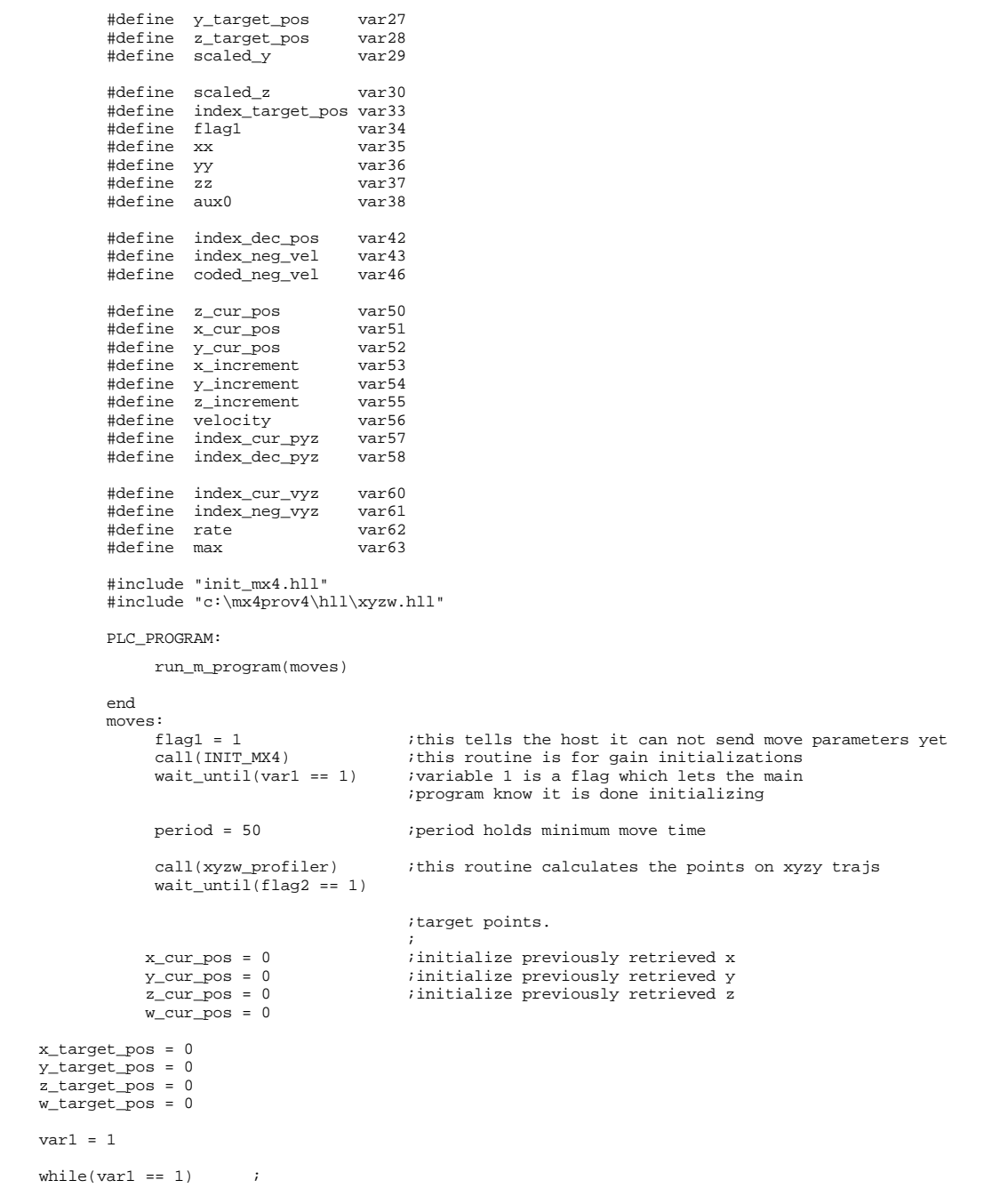

```
 x_cur_pos = cpos1
          y_c = \frac{1}{\cos 2}z_cur_pos = cpos3 w_cur_pos = cpos4
 x_increment = x_target_pos - x_cur_pos ;x target point relative to current position
 y_increment = y_target_pos - y_cur_pos ;y target point relative to current position
 z_increment = z_target_pos - z_cur_pos ;z target point relative to current position
 w_increment = w_target_pos - w_cur_pos ;w target point relative to current position
           aux1 = x_target_pos
 aux2 = y_target_pos
 aux3 = z_target_pos
           aux0 = w_target_pos
          scaled_x = x_increment/scale ; iscaled x target relative to current position<br>scaled_y = y_increment/scale ; iscaled y target relative to current position<br>scaled_z = z_increment/scale ; iscaled z target relative to current 
                                                               scaled y target relative to current position
                                                                scaled z target relative to current position
                                                               scaled w target relative to current position
          xx = abs(scaled x)yy = abs(scaled_y)zz = abs(scaled_z)ww = abs(scaled_w)if (xx \geq yy) ; find the max between x, y, z and w
                               max=xx
                      else
                                max=yy
                      endif
                    if (zz \gt = max) max=zz
                      endif
                    if (ww \geq m max)
                                max=ww
                      endif
          rate = 5*max
 rate = int(rate)
 rate = rate + 5
           cubic_rate(rate)
cubic_scale(0xf,scaled_x,x_cur_pos,scaled_y,y_cur_pos,scaled_z,z_cur_pos,scaled_w,w_cur_pos)
          flag1 = 0cubic\_int(total\_no\_pts,0,1) ; run all x and y points
cubic_rate(5)<br>compare(0xf)
           ; axmove(0xf,1.9,aux1,100,1.9,aux2,100,1.9,aux3,100,1.9,aux0,100)
           wait_until(flag1 == 1)
      wend
end
xyzw_profiler:
             ;*************************************************************
             ;*
             ;* This routine calculates the normalized
            ;* points on xyzw trajectories and saves them<br>:* in the table
                                 in the table.
             ;*
             ;*************************************************************
```

```
 total_no_pts = 4*period
                                                itotal number of points for x, y, z and w
    scale = 100010 ight is the max position in one move
    scale = scale/2 \qquad \qquad ; scale holds the peak amplitude for position
    flag2 = 0index cur pos = 0period = period*8<br>index_neg_vel = period+1
     index_neg_vel = period+1 ;compensation for xy axes
                                                ;period holds xyzw trajectory periods in ms
                index_dec_pos = 2*period
                index_dec_pos = index_dec_pos+8
 index_dec_pos = index_dec_pos - index_cur_pos ;index into descending pos seg
 index_neg_vel = index_neg_vel + 8 ;index into negative vel.segment
                2pi = 2*pi
              \frac{1}{2} = 2pi/period \frac{1}{2} icalculates 2pi/T<br>aux5 = 1/aux4 \frac{1}{2} ;calculates T/2pi
                                                             % icalculates T/2pi<br>5 calculates 2pi*t/T
               aux6 = aux4*index_cur_posaux1 = sin(aux6)aux2 = cos(aux6)aux2 = 1 - aux2 ;calculates [1 - cos (2pi*t/T)]aux2 = aux2/period<br>aux2 = aux2/5 aux2 = aux2/5 ;calculates [1 - cos(2pi*t/T)]/(5*T)
 ;velocity is in c/200 us
               aux1 = aux1*aux5 \qquad \qquad ;calculates (T/2\pi i)*sin(2*pi*t/T) aux1 = index_cur_pos - aux1
                                                              icalc. [(t - T/2pi*sin(2pi*t/T)]/T
                position = scale*aux1
                aux3 = index_cur_pos
               table_p(index_cur_pos) = position ;save position for X
               table_p(index_dec_pos) = position ; save for descending position
                index_cur_pyz = index_cur_pos + 2
               index dec pyz = index dec pos + 2table_p(intex_cur_pyz) = position ; save position for Y
                table_p(index_dec_pyz) = position
                index_cur_pyz = index_cur_pyz + 2
                index_dec_pyz = index_dec_pyz + 2
table_p(index_cur_pyz) = position ; save position for Z<br>table_p(index_dec_pyz) = position
 index_cur_pyz = index_cur_pyz + 2
 index_dec_pyz = index_dec_pyz + 2
 table_p(index_cur_pyz) = position ;save position for W
               table_p(index\_dec_pyz) = positionindex\_cur\_vel = aux3 + 1
```

```
 coded_pve_vel = aux2*scale
 velocity = coded_pve_vel
```

```
; \star; *\begin{array}{c} \n \cdot \cdot \cdot \\
 \cdot \cdot \cdot \\
 \cdot \cdot \cdot\n \end{array}The following segment shows how the DSPL
                             codes the participating axes
                             into the most significant nibble of
       \frac{1}{1} *
                             velocity. You may read about this
       ; *coding requirement in the Mx4 User's
       ; *Guide under cubic spline contouring.
       ; *\cdotcoded_pve_vel = coded_pve_vel + 4096
                                                              ; coding axis 1 positive
              coded_pve\_vel = coded_pve\_vel + 12288icoding axes 1 and 2 positive
              \text{coded\_pve\_vel} = \text{coded\_pve\_vel} + 28672icoding axes 1,2 and 3 positive
       \cdotcoded_pve_vel = coded_pve_vel + 61440<br>coded_pve_vel = coded_pve_vel + 16384
                                                              ; coding axes 1, 2, 3 and 4 positive
       \cdot; coding axis 3 positive
              coded_pve_vel = coded_pve_vel*65536
              \frac{1}{2} \frac{1}{2} \frac{1}{2} \frac{1}{2} \frac{1}{2} \frac{1}{2} \frac{1}{2} \frac{1}{2} \frac{1}{2} \frac{1}{2} \frac{1}{2} \frac{1}{2} \frac{1}{2} \frac{1}{2} \frac{1}{2} \frac{1}{2} \frac{1}{2} \frac{1}{2} \frac{1}{2} \frac{1}{2} \frac{1}{2} \frac{1}{2} coded_neg_vel = 65536*coded_neg_vel
              coded_neg_vel=coded_neg_vel+536870912
                                                              ; coding axis1 negative
              coded_neg_vel=coded_neg_vel+1073741824 ;coding axes 1 and 2 negative
              var64 = 2147483647var64 = var64+1\cdotcoded_neg_vel=coded_neg_vel+var64
                                                              i coding axes 1,2 and 3 negative<br>i coding axes 1,2,3 and 4 negative
              coded_neg_vel=coded_neg_vel+0
              coded_neg_vel=coded_neg_vel+1342177280 ;coding axis 3 negative
       \cdotvar64 = 2*var64 :coding when axis 4 is involved<br>coded_pve_vel = var64 - coded_pve_vel :coding when axis 4 is involved
              coded_pve_vel = -coded_pve_vel
                                                              coding when axis 4 is involved
              table_p(index_cur_vel) = coded_pve_vel ;velocity with axis coding for X
              table_p(index_neg_vel) = coded_neg_vel ;save for negative velocity
              index\_cur\_vyz = index\_cur\_vel + 2index_neg_vyz = index_neg_vel + 2
                                                             welocity with axis coding for Y
              table_p(index_cur_vyz)=coded_pve_vel
              table_p(index_neg_vyz)=coded_neg_vel
              index_cur_vyz = index_cur_vyz + 2index_neg_vyz = index_neg_vyz + 2table_p(index_cur_vyz)=coded_pve_vel ;velocity with axis coding for Z
              table_p(index_neg_vyz)=coded_neg_vel
              index_cur_vyz = index_cur_vyz + 2
              index_neg_vyz = index_neg_vyz + 2
              table_p(index_cur_vyz)=coded_pve_vel ;velocity with axis coding for W
              table_p(index_neg_vyz)=coded_neg_vel
              index_cur_pos = index_cur_pos+8
 wend
 flag2 = 1ret()\operatorname{\textsf{end}}
```
## **Appendix A**

#### **Program Process.c**

This application will send X, Y, Z, and W end points to the Mx4 card using the C/C++ DLL, MX4WPL.DLL. The functions mainly used are monitor\_var, change\_var, and var.

The algorithm is as follows,

- 1. Everytime Process() is called, var34 on the Mx4 card is checked. If var34 = 1, then we exit the Process() procedure. If var34 = 0, then we continue on...
- 2. At this point, var34 = 0. Now we send the new end points for X, Y, Z, and W to the Mx4 card. That is we set var22 = X end point var27 = Y end point, and var28 = Z end point.
- 3. We set var34 = 1 to notify the DSPL that we have sent the new end points.

\*\*\*\*\*\*\*\*\*\*\*\*\*\*\*\*\*\*\*\*\*\*\*\*\*\*\*\*\*\*\*\*\*\*\*\*\*\*\*\*\*\*\*\*\*\*\*\*\*\*\*\*\*\*\*\*\*\*\*\*\*\*\*\*\*\*\*\*\*/

/\*\*\*\*\*\*\*\*\*\*\*\*\*\*\*\*\*\*\*\*\*\*\*\*\*\*\*\*\*\*\*\*\*\*\*\*\*\*\*\*\*\*\*\*\*\*\*\*\*\*\*\*\*\*\*\*\*\*\*\*\*\*\*\*\*\*\*\*\*

#### #include <windows.h> #include "mx4wpl.h" #include "Process.h"

void Process(HWND hwnd)

{

```
static double dX = 0 ; // X target positionstatic double dY = 0 ;<br>static double dZ = 0 ;
static double dZ = 0 ; // Z target position
static double dW = 0 ; // W target position
static int iIndex = 0 ; // Index into points
// Hard coded end points, these could come from a file instead
static double dPts[20] = {0,1,2,3,4,5,6,7,8,9,10,9,8,7,6,5,4,3,2,1};
// Set the new end points
dX = dPts[iIndex] * 1000.0 ;
dY = dPts[iIndex] * 1000.0 + 250.0;
dZ = dPts[iIndex] * 1000.0 + 500.0;
dW = dPts[iIndex] * 1000.0 + 750.0;
// Set axis Z to 100000 to test if the cubic rate is changing
if(iIndex == 5)
           dz = 100000 ;
// Set axis Z to 10000 to test if the cubic rate is changing
if(iIndex == 15)dz = 10000 ;
```

```
// Check if Flag = 0, NOTICE: This requires that var39 is being
         // updated to VARIABLE viewing window #1
         if(var(1) == 1.0)return;
        // Change the variables to the new end points begin_RTC();
                  change\_var(22, dx);change_var(27, dY);<br>change_var(28, dZ);<br>change_var(15, dW);
        end\_RTC() ;
         // Flag the DSPL that vars have been changed
         change_var(34, 1.0);
        // Get the new index point into the endpoints table iIndex = (iIndex + 1) % 20;
// Header file for Processing The Handshaking of points
void Process (HWND hwnd);
```
#### **Program Target.c**

 $\{$ 

```
This application will send X, Y, Z, and W end points to the Mx4 card using the C/C++ DLL, MX4WPL.DLL. The functions mainly used are
            monitor_var, change_var, and var.
            The algorithm for this program (without the window handling)
            is as follows.
                        Every TIMER ms (see the #define below) the procedure Process()
             1.is called.
            The algorithm for Process() is as follows,
             1. Everytime Process() is called, var34 on the Mx4 card is
                        checked. If \arctan 1, then we exit the Process() procedure.<br>If \arctan 4 = 1, then we exit the Process() procedure.<br>If \arctan 4 = 0, then we continue on...
             2. At this point, var34 = 0. Now we send the new end points for X, Y, and Z to the Mx4 card. That is we set var22 = X end point var27 = Y end point, and var28 = Z end point.
             3. We set var34 = 1 to notify the DSPL that we have sent the
                       new end points.
#include <windows.h><br>#include <string.h>
#include "mx4wpl.h"<br>#include "Process.h"
```

```
// Global definitions
```

```
#define ID_START_BUTTON 100
#define ID_STOP_BUTTON 101
#define ID_CLOSE_BUTTON 102
// Timer in milliseconds
#define TIMER 50
// Global handles
H\texttt{WND} hposition;
HWND herror;
HWND hvelocity;
// Function prototypes
long FAR PASCAL TargetWndProc( HWND hwnd, UINT message,
                                                                                     WPARAM wparam, LPARAM lparam );
WinMain
             This is the main windows procedure. Processes the message loop.
int PASCAL WinMain(HANDLE hInstance, HANDLE hPrevInstance,
                                                           LPSTR lpCmdLine, int nCmdShow)
\{WNDCI.ASSw// Window Class
             HWND hwnd;
                                                                                   // Handle to the main window
             \texttt{MSG}~\texttt{msg}\, i// The message<br>// For checking the signature
             static char buffer[20];
             \begin{aligned} \texttt{if } (\texttt{!hPrevInstance})\{} \\ &\texttt{wc}.\texttt{style} = \texttt{NULL} \end{aligned}wc.lpfnWndProc = TargetWndProc;wc.cbClsExtra = 0;
                           \verb|wc.cbWndExtra = 0|;wc.hInstance = hInstance;\verb|wc.hIcon = LoadIcon(\hspace{0.2cm} hInstance,\hspace{0.2cm} "Target");\verb|wc.hCursor| = LoadCursor(NULL, IPC\_ARROW)|;\begin{minipage}{.4\textwidth} \begin{minipage}{.4\textwidth} \begin{minipage}{.4\textwidthwc.lpszClassName = "TargetWndClass";
                            // Register the class
                           if (!RegisterClass(&wc))
                                         return FALSE;
             \}// Verify that the Mx4 or DM4 was found at the address in the DSPCG. INI file
             % (filter process) if ( (filter process) = 0)<br>if ( (filter process) = 0)<br>if ( (filter process) = 0)<br>if ( (filter process) = 0)<br>MessageBox( NULL, "Mx4 Not Found", "", MB_OK );
                                         return NULL;
                           \left\{ \right.\mathcal{E}// Set up the position and time units for the DLL
              time\_unit(1);
             position\_unit(1);
              // Create the windows
             hwnd = CreateWindow("TargetWndClass","Target", WS_SYSMENU | WS_OVERLAPPED,<br>hwnd = CreateWindow("TargetWndClass","Target", NS_SYSMENU | WS_OVERLAPPED,<br>CM_USEDEFAULT, CW_USEDEFAULT, 125, 180, NULL,NULL, hInstance, NULL );
```

```
\texttt{CreateWindow( "button", "Stop", MS\_CHILD | WS\_VISIBLE | BS\_PUSIBUTTON,} \\ 10, 60, 100, 35, hwnd, ID\_STOP\_BUTTON, hInstance, 0L ); }\texttt{CreateWindow( "button", "Close", WS\_CHILD} \verb| WS_VISIBLE | BS_PUSHBUTTON, \verb|In, 10, 100, 35, hwnd, ID_CLOSE_BUTTON, \verb|Instance, 0L|);}// Show and update the windows
         ShowWindow(hwnd, nCmdShow);
         UpdateWindow(hwnd);
         // Process the messages
         \texttt{while (GetMessage(\&msg, NULL, NULL))} \{ \\TranslateMessage(&msg);
                 DispatchMessage(&msg);
         \left\{ \right.return (msq.wParam);
\}TargetWndProc
        Handles the messages.
long FAR PASCAL TargetWndProc( HWND hwnd, UINT message,
                                                               WPARAM wparam, LPARAM lparam )
\left\{ \right.switch( message ) {
                 case WM_COMMAND:
                           switch ( wparam ) {
                                    case ID_START_BUTTON:
                                             // Send the monitor var RTC<br>monitor_var(1, 34); // Flag variable
                                             // Start the timer<br>SetTimer( hwnd, 1, TIMER, NULL );
                                             break;
                              case ID_STOP_BUTTON:
                                             // Kill the timer<br>KillTimer( hwnd, 1 );
                                             break;
                              case ID_CLOSE_BUTTON:
                                       // Send the close message
                                       SendMessage( hwnd, WM_CLOSE, 0, OL );
                                       hreak;
                           \rightarrowbreak;
                 case WM_TIMER:
```
// Process the handshaking Process(hwnd) ; break;

case WM\_DESTROY: PostQuitMessage(0); break;

default:

return DefWindowProc(hwnd, message, wparam, lparam);

} return NULL;

}

The DSPL commands useful for cam applications are:

i) Commands used by all cam applications

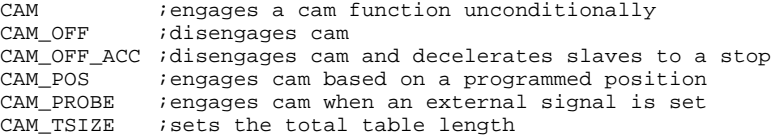

ii) Command used by applications requiring cyclic error corrections

REL\_AXMOVE\_SLAVE ;moves slaves relative to slave position(s)

iii) Command used by applications requiring several Mx4 cards (one master and up to 127 slaves)

SYNC : synchronizes a slave Mx4 card to a master Mx4 card

The following starts from general to more specific applications.

- 1. Ordinary cam used in a four-axis master/slave application (one axis is master and up to three axes are slaves).
- 2. Ordinary cam used in an up to 128-axis master/slave application (one axis is master and the remaining axes, using several Mx4 cards, are slaves).
- 3. Cam functions used in cyclic slave position corrections.

## **Simple Cam Function with One Master & up to Three Slaves**

The first application uses a single Mx4 card. One of the axes is selected as master and up to three axes are slaves. There are three DSPL commands that turn on a CAM, function. The first command, CAM, starts cam unconditionally.

The second command, CAM\_POS, starts cam when master axis has passed a programmed position. Finally, the third command, CAM\_PROBE, starts cam upon the resetting of an external high speed input signal referred to as probe  $(*\text{EXT}_X).$ 

There are two cam disengaging commands: CAM\_OFF and CAM\_OFF\_ACC. The first, CAM\_OFF, disengages a cam function immediately. The second command,  $CAM$   $OFF$   $ACC$ , disengages the slave(s) and stops them at the programmed acceleration rate.

The procedure to run a complete cam function involves the following steps.

- 1) Choose a "master position space" defined as the master position displacement for the adjacent gear ratios of a cam table. For example, master position space of 5 means for every 5 counts of master move the index to the gear ratio table (also referred to as cam table) will be incremented by one.
- 2) Download the cam table to the Mx4 memory.

The functions required in steps 1 and 2 are combined in a DOS level executable file called down\_cam.exe. You may find this file in the TABLE subdirectory of your *Mx4 utilities diskette*. Alternatively, you may use the *Tables* option on the Mx4pro v4 for Win 95/NT to select master position spacing and table down load.

- 3) Depending on your application need, choose one of the following DSPL commands: CAM, CAM\_POS or CAM\_PROBE.
- 4) You may use one of the following DSPL commands to stop (disengage) a cam function: CAM\_OFF or CAM\_OFF\_ACC.

The above four steps establish a command sequence for all cam applications.

#### **How to Download a Table Along with Its Position Spacing**

Steps 1 and 2 are combined in a single DOS executable called DOWN\_CAM.EXE. This file is saved in the TABLE sub directory of the  $Mx4$ *utilities diskette*. The syntax for this file is:

down\_cam table\_name.dat table\_number table\_spacing Mx4\_card\_address

where:

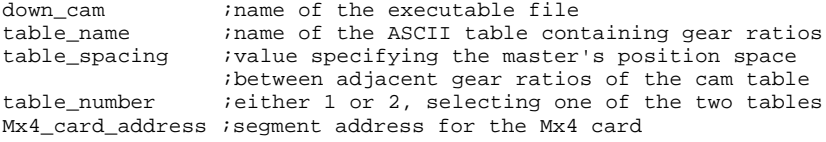

For example*,*

down\_cam tab.dat 2 500 0xd0000

means download ASCII file TAB.DAT to table 2 and use table position spacing of 500 for an Mx4 card located at segment address 0xd0000 (see Chapter 2 of the *Mx4 User's Guide* for hardware address settings).

#### **Example**

In a two-axis application axis 2 is the master and axis 1 is the slave. In this application the master must run at a constant speed of 10 counts/200 μsec. The slave must follow the master over the cam profile to be down loaded to table 1 as illustrated below. The position spacing between two adjacent points (gear ratios) of the cam table is 100 and the table length is 1000. (this means that there are 1000 gear ratios stored in the table) Write a DSPL program that puts the master and slaves in a cam relationship only when the master's position exceeds 200,000 counts.

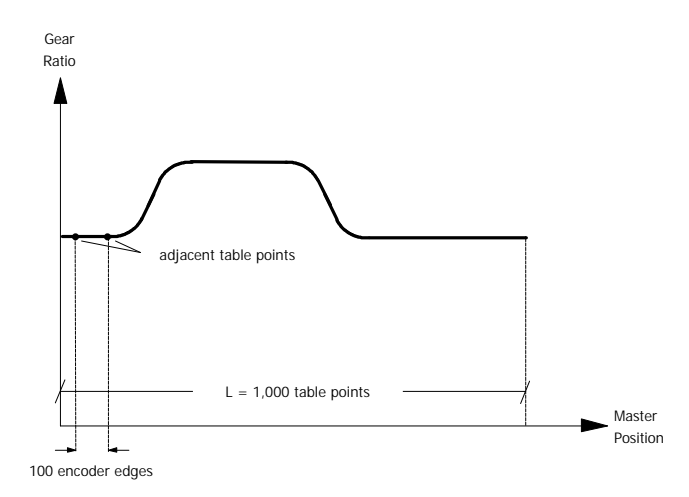

*Steps 1 and 2*

Following the command sequence described earlier in this section, use DOS executable DOWN\_CAM.EXE to download the cam table and table spacing value:

down\_cam ratio.dat 1 100 0xd0000

The following describes the DSPL program for this application:

PLC\_PROGRAM:

```
var1=0 ; VAR1 is the initialization procedure flag
 run_m_program(INIT) : starts running the initialization program
  run_m_program (CAM_EX1) ;starts running the CAM_EX1 program
end
INIT:
 maxacc(0x3,0.1,0.1) ;sets the maximum acc. for axes 1 \& 2 pos_preset(0x3,0,0) ;presets the position of axes 1 \& 2 to
                              ; presets the position of axes 1 & 2 to 0
  ctrl(0x3,0,28000,5000,1600,0,28000,5000,1600)
   ;sets control law parameters for axes 1 & 2<br>
\lambda initialization procedure has finished
                              iinitialization procedure has finished
end
CAM_EX1:
 wait_until(var1==1) ; waits until the initialization finishes cam_tsize(1,1000) ; sets the length of cam table 1 to 1000
                              isets the length of cam table 1 to 1000
  cam_pos(0x2,0x1,1,200000);engages CAM when the position of the master
                               ;axis exceeds 200,000 counts
   velmode (0x2,10) : runs axis 2 (master) in velocity mode
```
end

## **Use of Multiple Mx4 Cards in Cam Master/Slaving**

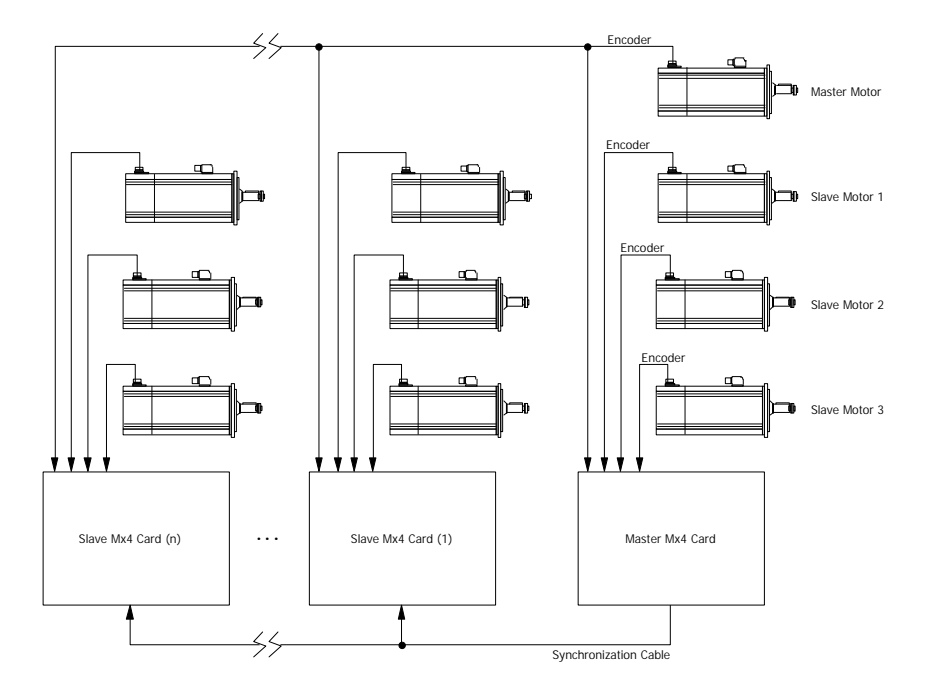

Applications requiring more than three slaves need multiple Mx4 cards. The figure below illustrates the hardware diagram of a multi-card operation.

Figure: Multiple Mx4 Cards in Cam Master/Slaving

The position of the master position is used by the first axis of each Mx4 card. Therefore each card can only accept three slaves.

#### **Hardware Settings for Multi-Card Cam Operation**

Daisy-chaining several Mx4 boards and proper jumper settings for their synchronization is described in the *Mx4 User's Guide*, *Installing Your Mx4 Hardware*.

#### **Software Commands for Multi-Card Cam Operation**

The only difference between multiple- and single-card cam operations is that in multi-card operation, you must let a slave Mx4 card know that it has been selected as a slave. The master Mx4 card does not need to be notified!

On a slave card, the DSPL command that needs to precede those listed for a single card cam application (see Example 1) is:

SYNC

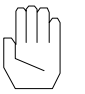

*Note 1:* The DSPL command sync *must* precede those listed in the first example.

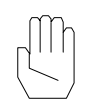

*Note 2:* The above DSPL command sync is only *required to run on a slave* Mx4 card.

## **Cam Operation with Dynamic Error Correction on Slaves**

Industrial applications such as flying shear with mark registration or synchronous cutting require frequent error correction. These cyclic motions are similar to those described in the previous two examples. The only difference is that the slave position must be corrected once every master cycle.

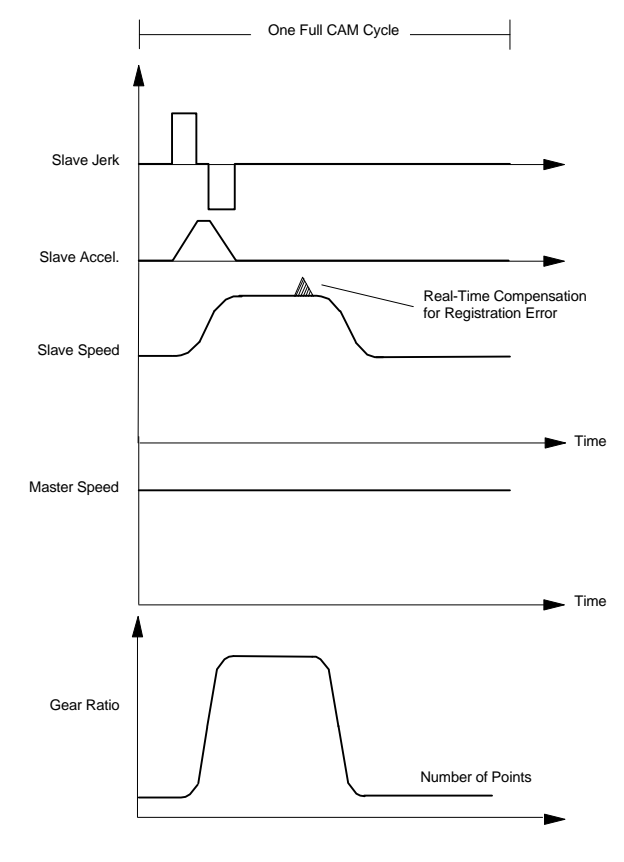

Figure: Master/Slave Cam Profile

The registration error (measured in real time by the DSPL) is used as the relative target position with instruction REL\_AXMOVE\_SLAVE. This command compensates for any slave position retardation.

#### **Example**

Consider Example 1 in a cyclic operation. This example uses the DSPL language and does not involve the host computer. The cutting error is defined as:

Cutting Error = (position of slave index marker) - (position of slave at the registration mark)

This value can be calculated in real time by the DSPL program and used as position argument with REL\_AXMOVE\_SLAVE. The command REL\_AXMOVE\_SLAVE superimposes a relative trapezoidal move on the top of the slave's motion. Therefore, it adds to slave position at a specified relative velocity and acceleration. In flying shear application, this compensation is done when the knife (slave) is disengaged. This way, during the next cycle, by the time the knife is engaged again, the slave has already recovered the error.

#### **A DSPL Program Example**

In the following example, axis 1 is master and axis 2 is slave. The cam table, 'RATIO.DAT' consisting 1000 gear ratios has already been downloaded to cam table 1 location via DOS command line:

down\_cam ration.dat 1 500 0xd0000

This means the master position spacing between adjacent gear ratios in cam table is equal to 500, and the Mx4 card is in address location 0xd0000.

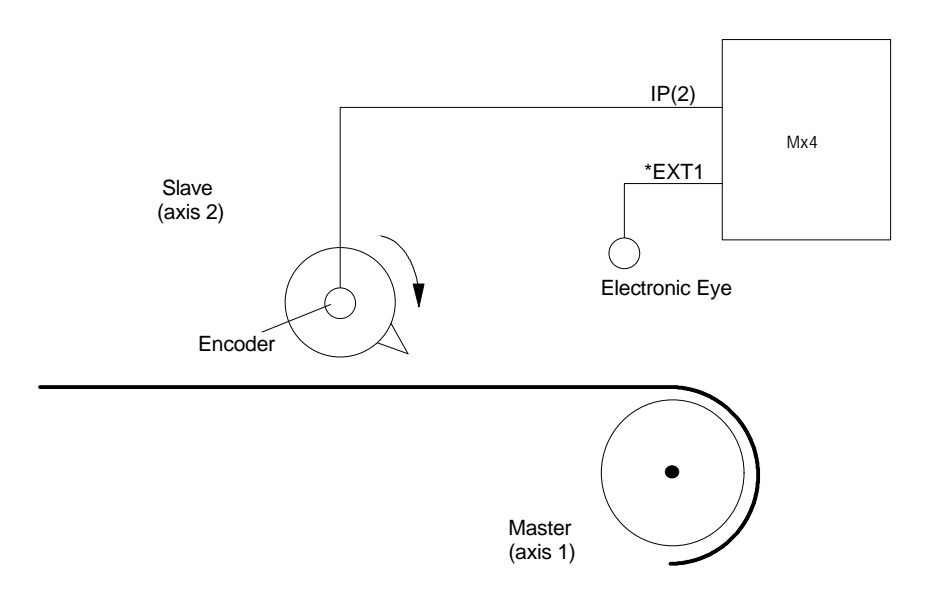

Figure: Flying Shear With Mark Registration

Figure shows that the registering electronic eye is connected to the probe signal (\*EXT1) and index pulse of the knife (slave) registers the slave location. Enabling the probe interrupt will capture the position of all four axes upon the falling edge of \*EXT1. Enabling the index pulse interrupt will capture the position of all four axes upon the rising edge of, IP(2). Upon the recipt of one of the two interrupts the index and probe positions are captured. Clearly, one of the interrupts may occur earlier than the other. The program waits until both interrupts within a single move cycle are received. VAR5 calculates the distance between the positions of slave at the times of the two interrupts. This distance is used as a relative position in conjunction with REL\_AXMOVE\_SLAVE command to advance the motion of slave.

The following DSPL program implements the "flying shear" application.

```
PLC_PROGRAM:
    var1=0 ;VAR1 is the initialization procedure flag<br>run_m_program(INIT) ;starts running the initialization program<br>run_m_program(CAM_EX3) ;starts running the CAM_EX3 program
                                                          istarts running the initialization program
                                                          istarts running the CAM_EX3 program
end
INIT:
    maxacc(0x3,0.1,0.1) ;sets the maximum acc. for axes 1 and 2<br>pos_preset(0x3,0,0) ;presets the position of axes 1 and 2 to
                                                           ipresets the position of axes 1 and 2 to 0
     ctrl(0x3,0,28000,5000,1600,0,28000,5000,1600)
                                                            ;sets control parameters for axes 1 and 2
    en_probe(1,1,0) ; interrupt interrupt interrupt interrupt intervalse intervalse intervalse intervalse intervalse intervalse intervalse intervalse intervalse intervalse intervalse intervalse intervalse intervalse intervalse
     en_index(2) ;enables index pulse interrupt for axis 2
                                                           iinitialization procedure has finished
end
CAM_EX3:
    wait_until(var1==1) ;waits until the initialization finishes<br>
cam_tsize(1,1000) ;sets the length of cam table 1 to 1000
     cam_tsize(1,1000) ;sets the length of cam table 1 to 1000
                                                          ienables cam, axis 1 master, axis 2 slave
    velmode (0x1,5) ;runs axis 1 in velocity mode<br>var2=0;<br>var2 is used as a control flat
                                                           ivar2 is used as a control flag for the
                                                            ;while loop
     while(var2==0)
        if ((probe_reg & 0x01) AND (index_reg & 0x02))
          variations of the conditions of the conditions of the conditions of the conditions of the conditions of the conditions of the conditions of the conditions of the conditions of the conditions of the conditions of the condit
                                                           istores the position of slave at the time
         ithe probe signal was set<br>var4=index_pos2 istores the position of sl
                                                           istores the position of slave at the time
          % ithe index pulse was set<br>var5=var4-var3 (computes the shift of si
                                                           ; computes the shift of slave position
          rel\_axmove\_slave(0x2,1.5,var5,20) iadjusts the position of slave int\_reg\_clr(0x09,0x02,0x01) iclears probe_reg and index_reg
          int_reg_clr(0x09,0x02,0x01) ;clears probe_reg and index_reg en_probe(1,1,0) ;enables probe 1 interrupt
          en_probe(1,1,0) interrupt interrupt interrupt en_index(2) interrupt intervalse interrupt intervalse intervalse
                                                           ;enables index pulse interrupt for axis 2
         endif
     wend
```
end